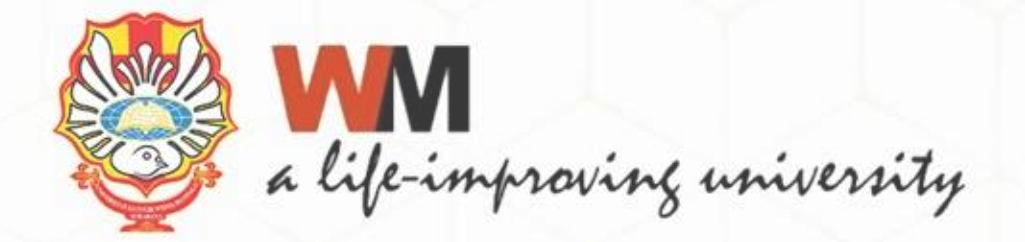

# PANDUAN UNGGAH MANDIRI TUGAS AKHIR MAHASISWA

M E

E

≣ **SHE** 

**ULLE** 

Sri Kusuma Dewi, A.Md.

Pustakawan Universitas Katolik Widya Mandala Surabaya

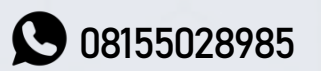

**08155028985** verodewi@ukwms.ac.id

÷

**FX 181** 

**COLOR** 

MIL 照片

**BON DIRE** 

■黒 m m

同間

ä

Шĭ

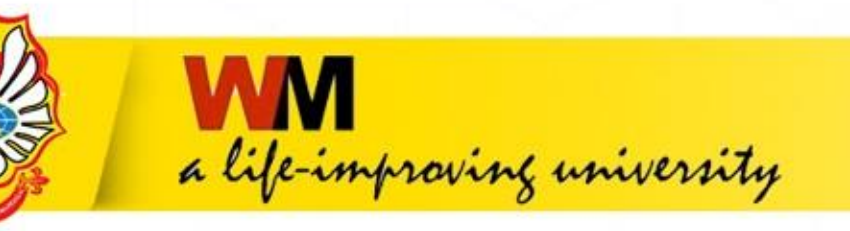

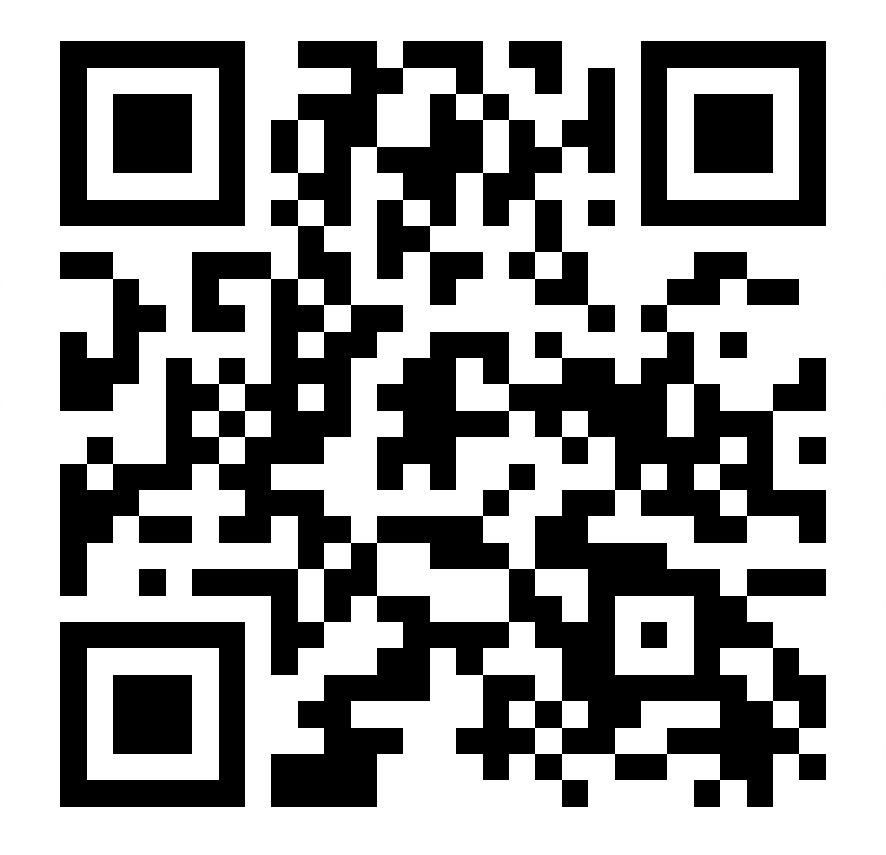

https://bit.ly/UnggahMandiriFIKOM

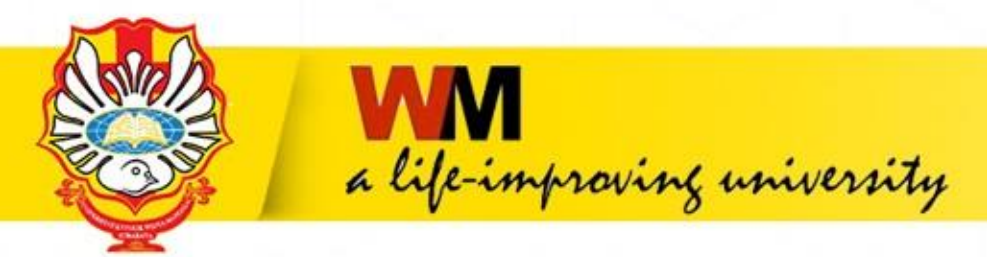

# Langkah-Langkah Unggah Mandiri Tugas Akhir

# 1. Mengajukan permintaan Username dan Password melalui repository.wima.ac.id

About this Repository

More information about this site.

- 1. SK REKTOR UKWMS WA JIB SERAH SIMPAN KARYA ILMIAH
- 2. PANDUAN DAN ALUR UNGGAH MANDIRI KARYA II MIAH

3. ALUR UNGGAH KARYA ILMIAH DOSEN DAN TUGAS AKHIR MAHASISWA

4. FORMULIR PERMOHONAN USERNAME UNGGAH MANDIRI (Wajib login email UKWMS/GMail terlebih dahulu)

<u>UUAD AMIIN MANTATEMIAI EUNUUAI HIANUU</u>

6. KIRIM BUKTI PENYERAHAN TUGAS AKHIR/KARYA ILMIAH UNGGAH MANDIRI MAHASISWA (VERO)

7. FORMULIR PERSETUJUAN UNGGAH DAN PERENCANAAN PUBLIKASI TUGAS AKHIR

8. FORMULIR BUKTI PENYERAHAN KARYA ILMIAH UNGGAH MANDIRI DOSEN

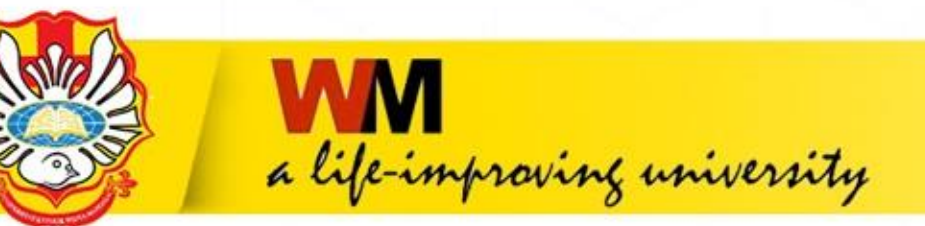

# **2. Isi Formulir Permohonan username dan password unggah mandiri**

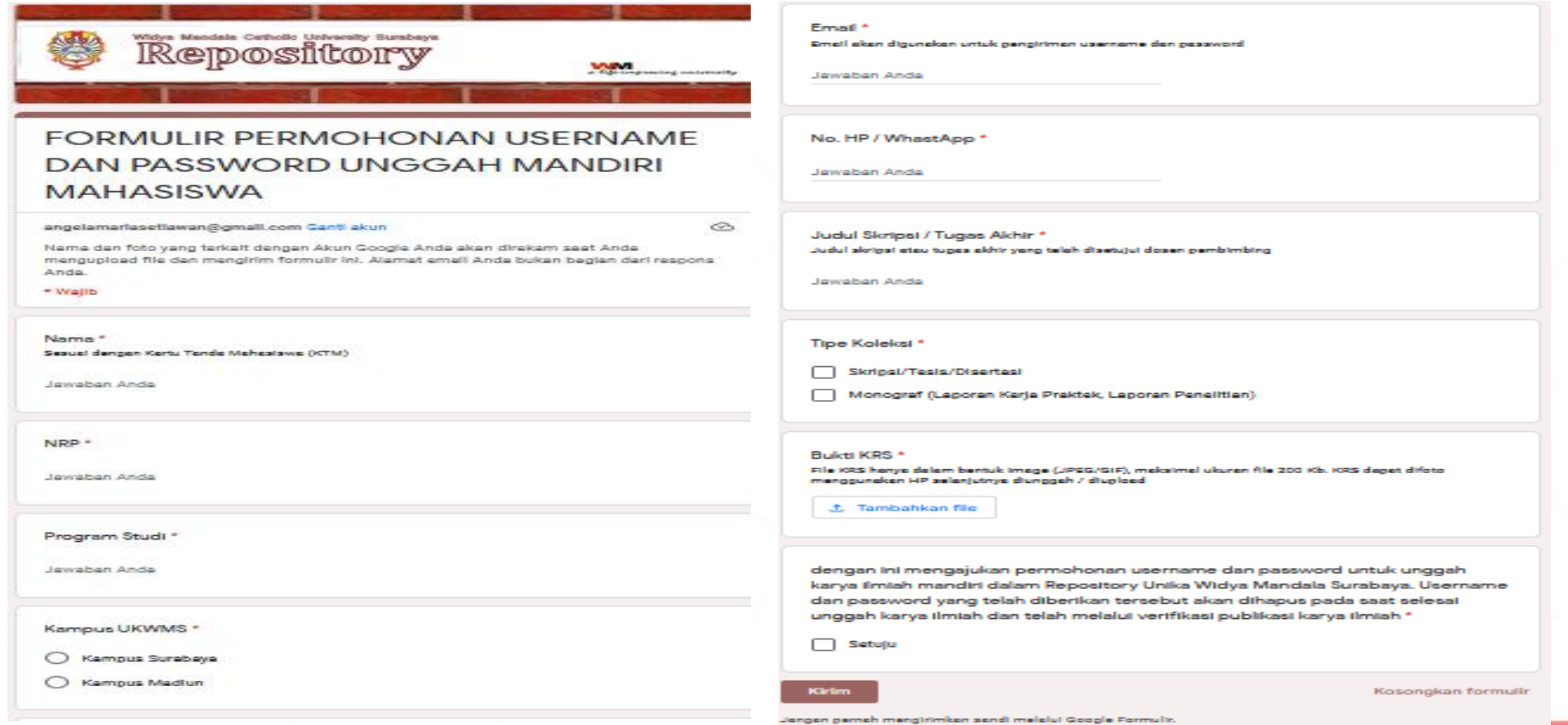

Conveniently test elithouse electeurs (Teston

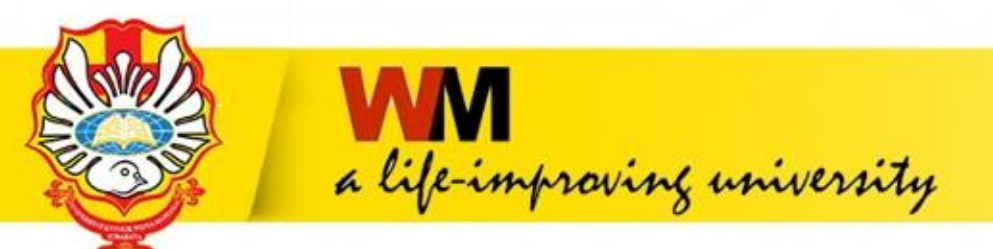

# **3. Setelah mendapatkan username dan password Kemudian buka [http://repository.wima.ac.id](http://repository.wima.ac.id/), lalu pilih menu login, masukkan username dan password**

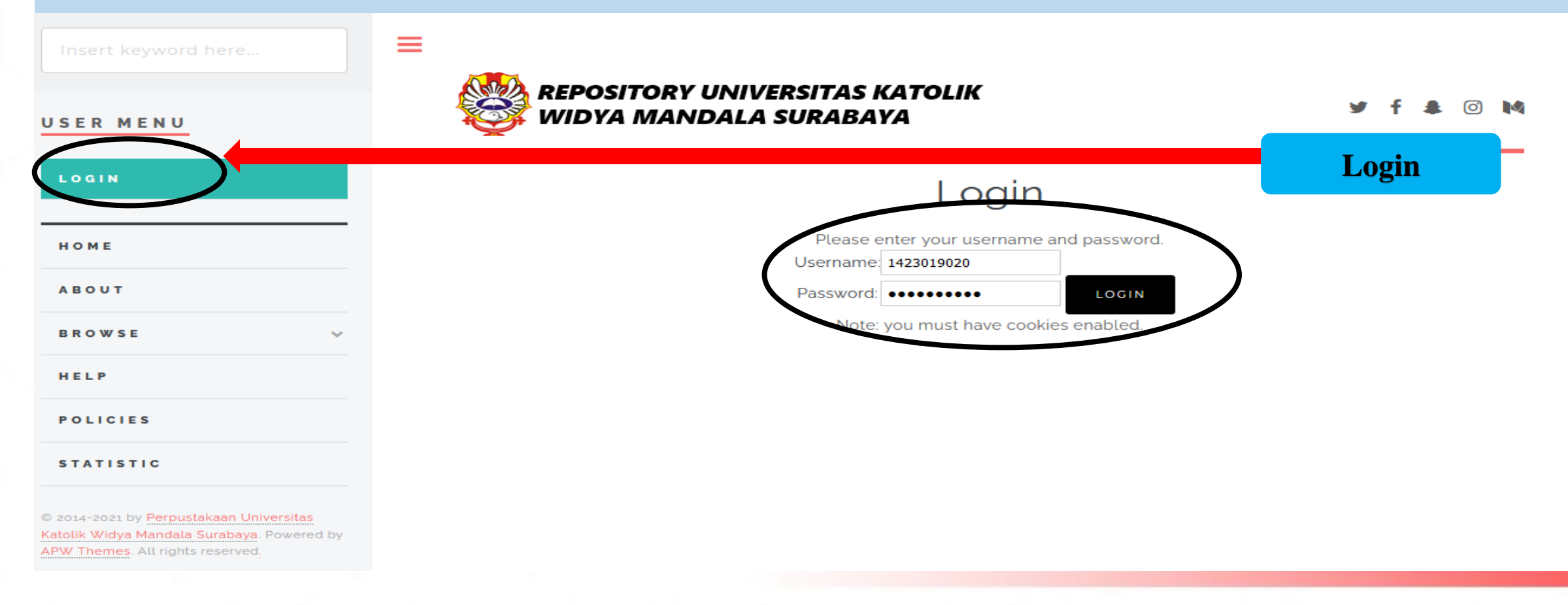

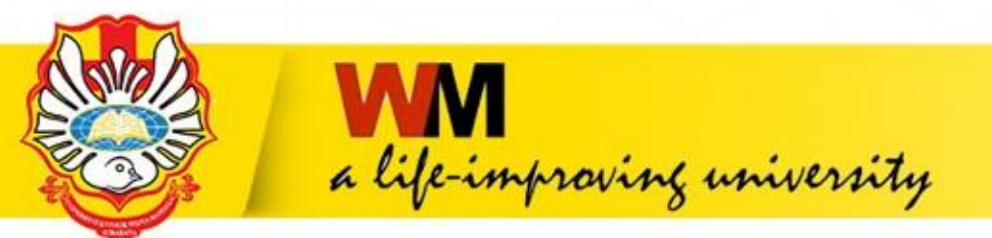

# 4. Silahkan unggah Tugas Akhir dan pilih menu New Item

Insert keyword here...

**USER MENU** 

UKWMS - LOGGED IN AS **PRISKE NOTO** 

**MANAGE DEPOSITS** 

**PROFILE** 

SAVED SEARCHES

LOGOUT

HOME

**ABOUT** 

**BROWSE** 

HELP

 $B = 1.015$ 

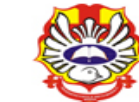

 $\equiv$ 

**REPOSITORY UNIVERSITAS KATOLIK** WIDYA MANDALA SURABAYA

 $\circ$   $\circ$ 

# Manage deposits

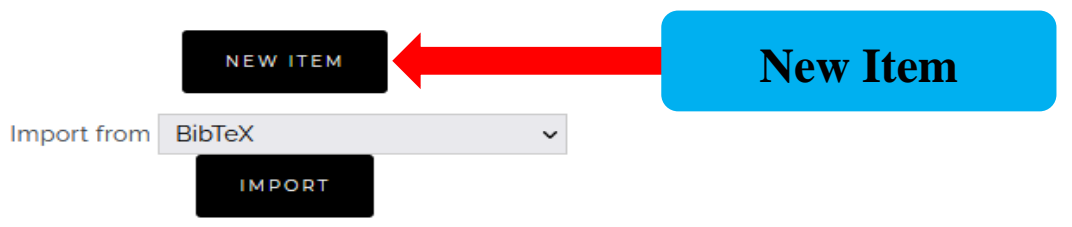

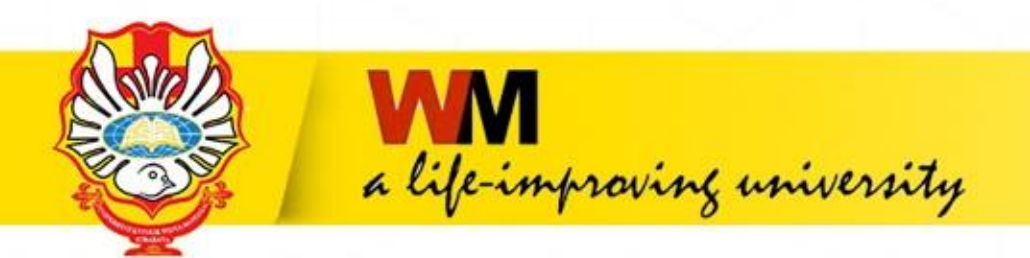

# **5. TYPE**

- **Item Type untuk Unggah Mandiri Mahasiswa dibagi menjadi 2 yaitu**
- **1. Thesis**
- **2. Monograph**

**Untuk pengisian metadata Item Type yang perlu diperhatikan :**

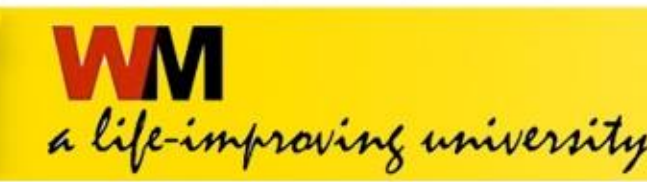

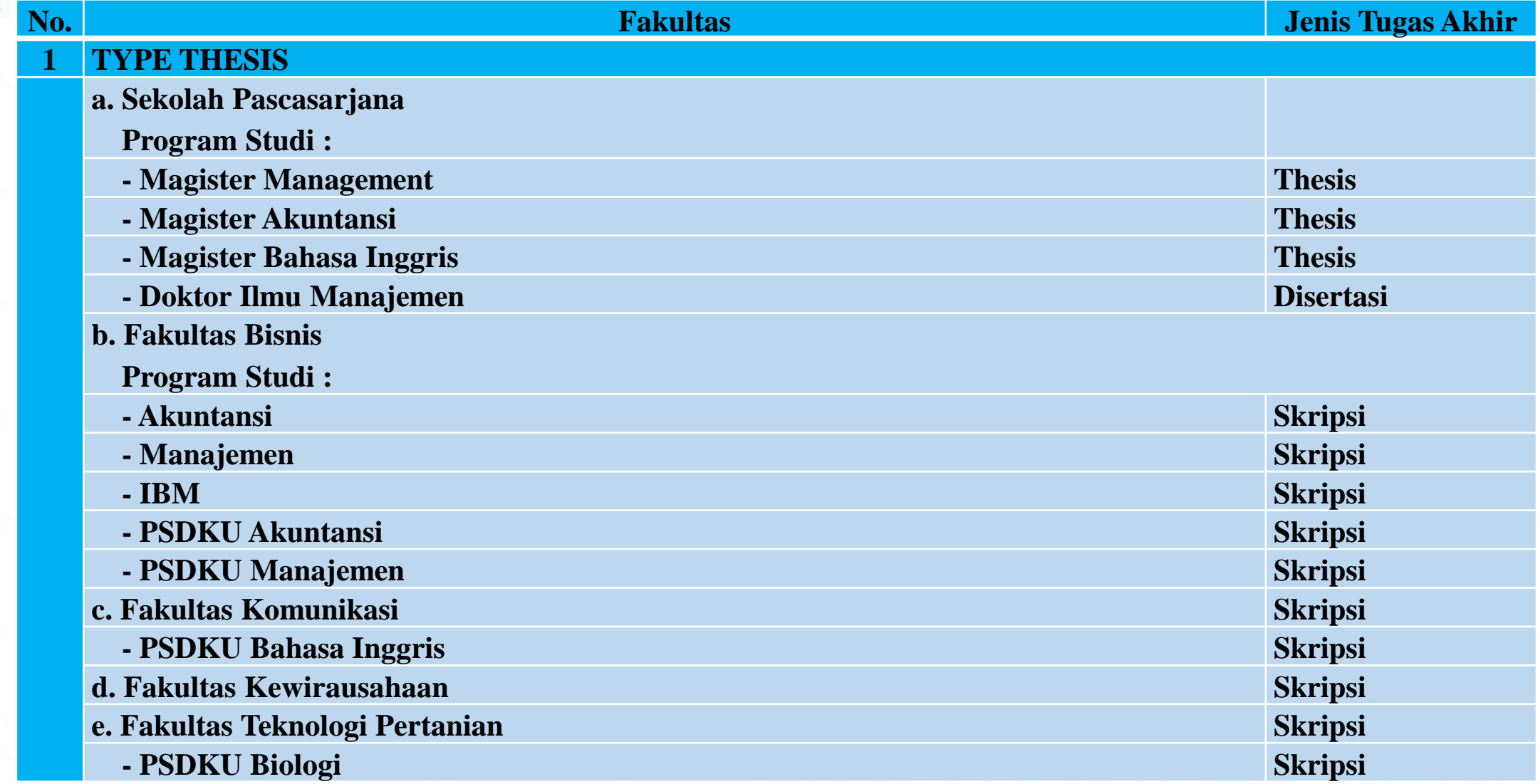

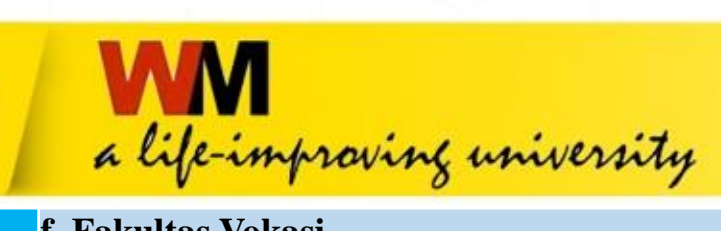

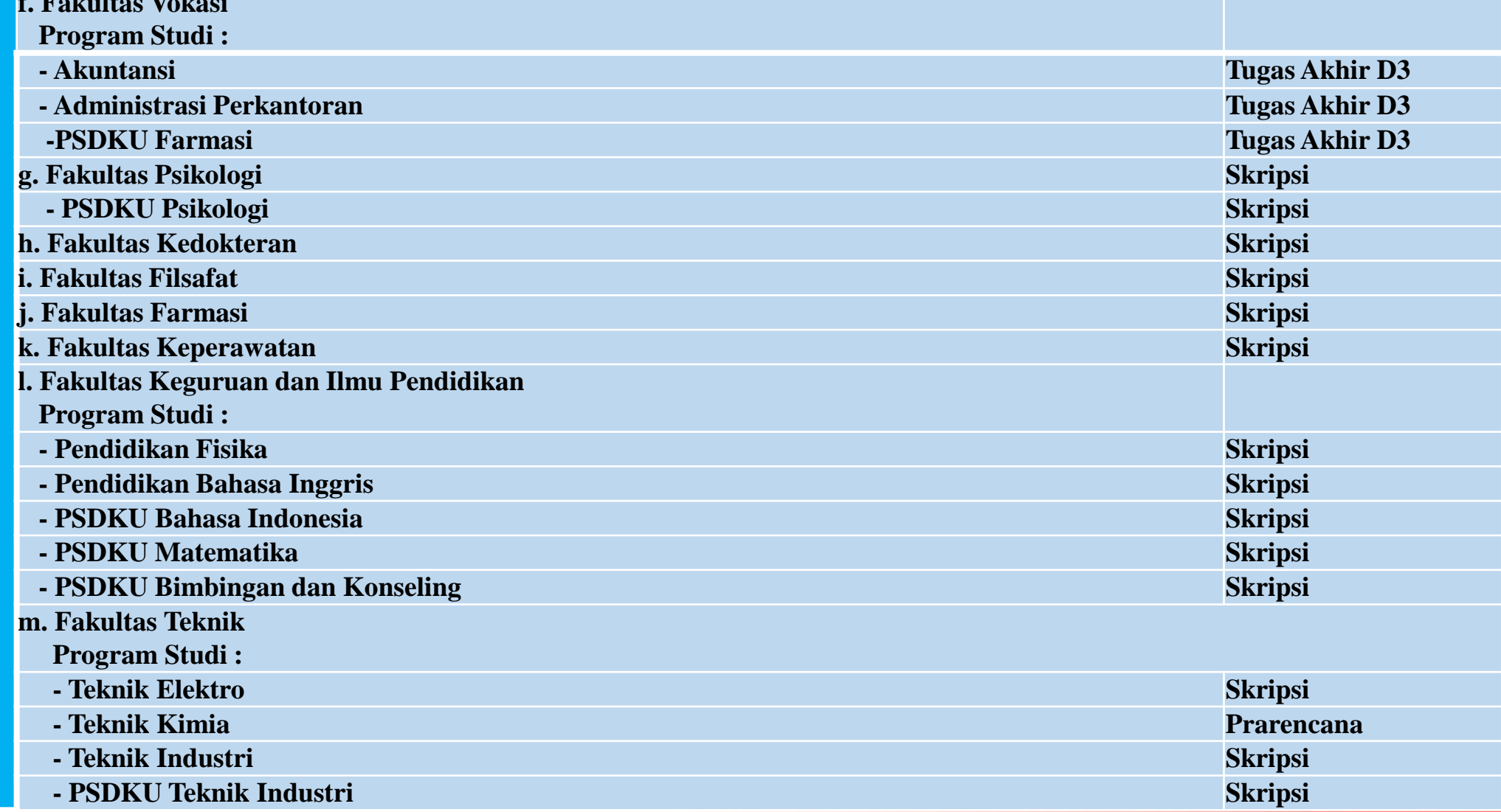

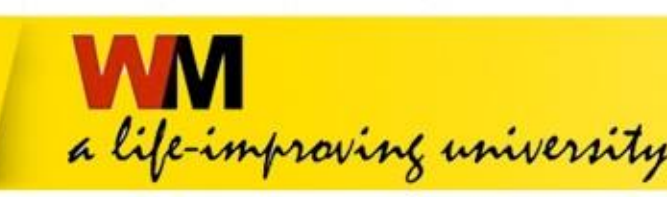

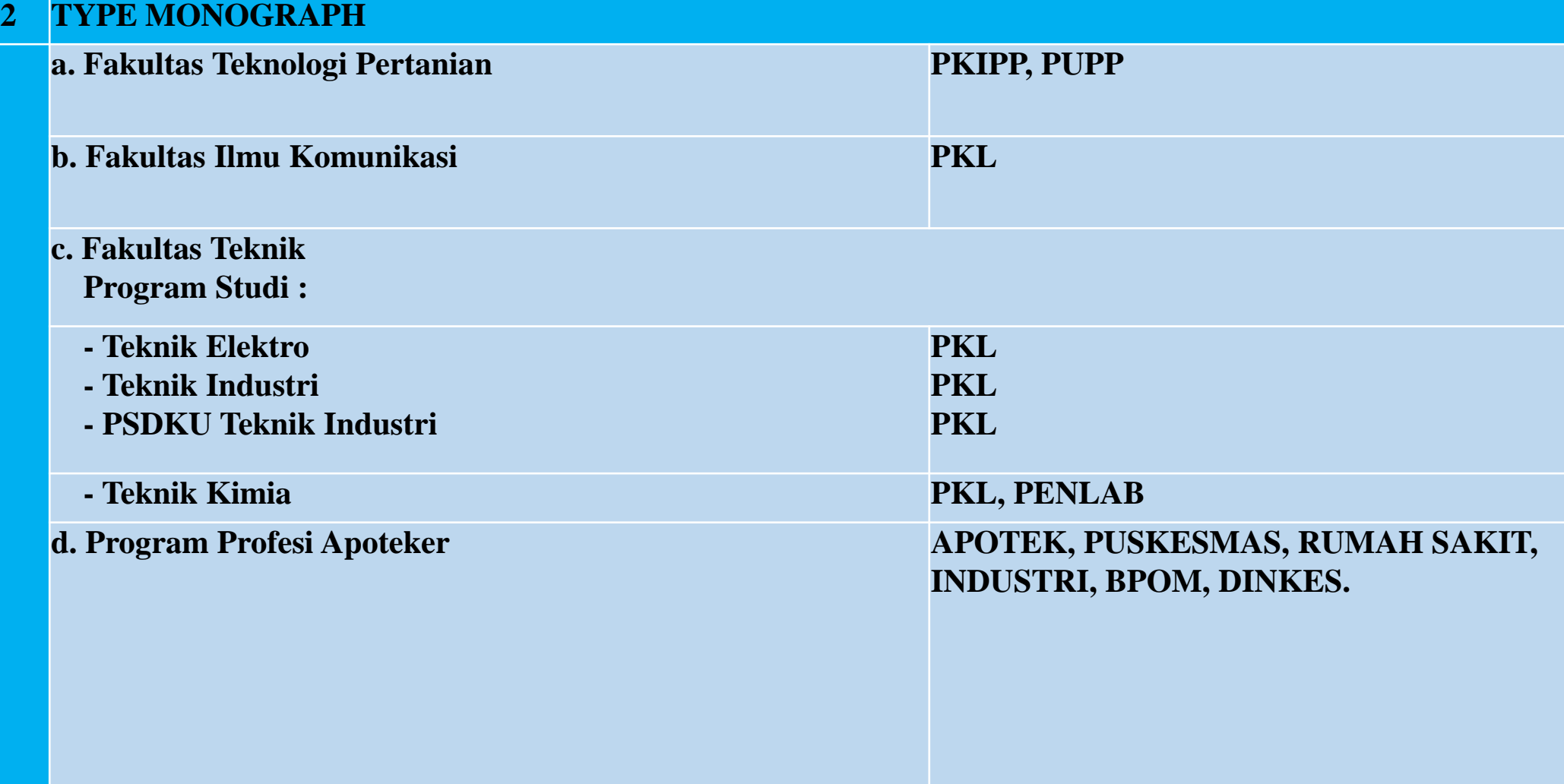

# a life-improving university

# **5.1. Tampilan Type untuk jenis tugas akhir : SKRIPSI, THESIS, DISERTASI dan TUGAS AKHIR D3 di repository.wima.ac.id**

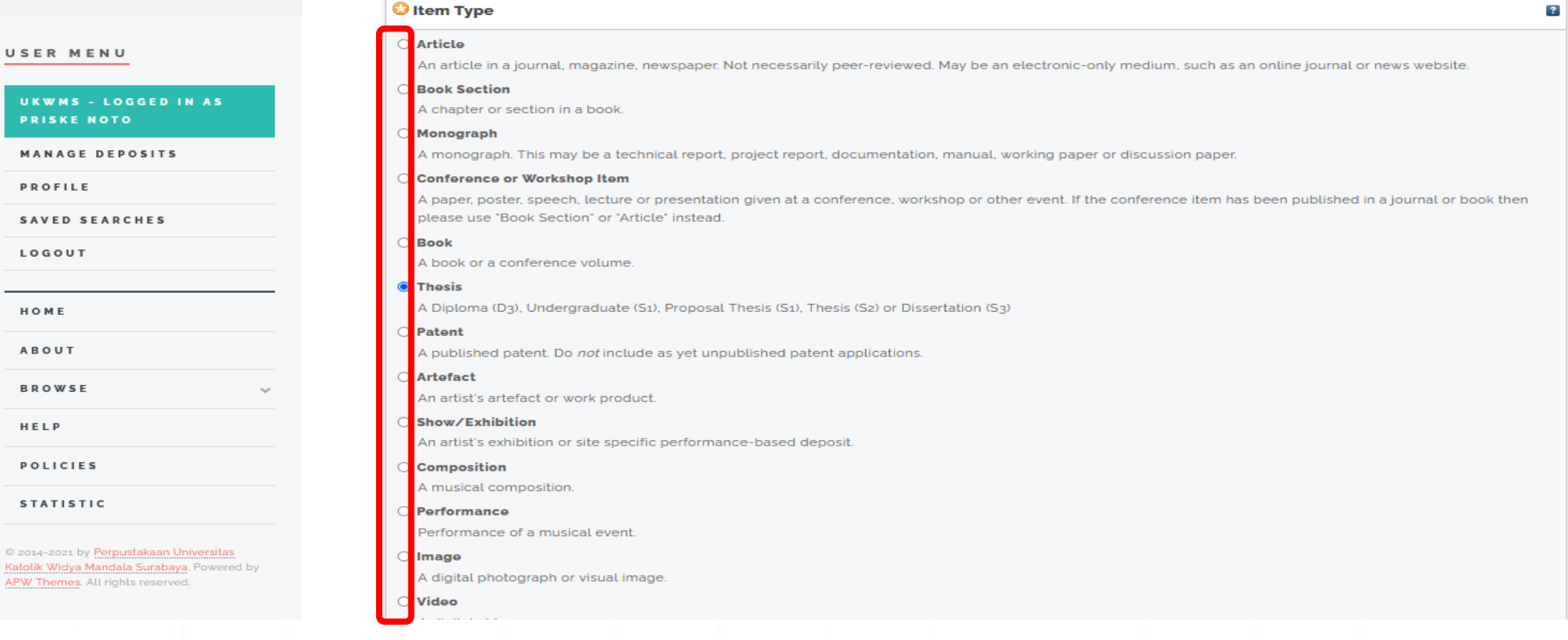

### **Setelah memilih Item Type pilih NEXT**

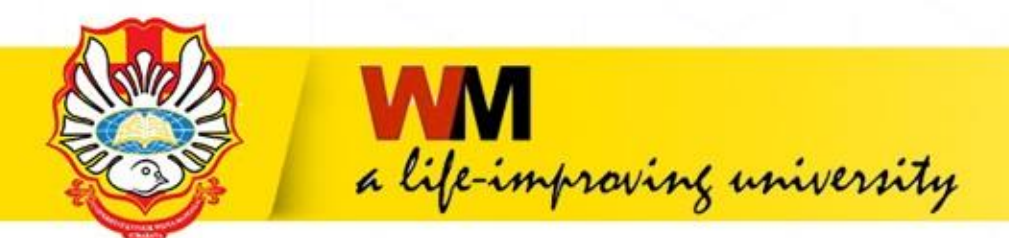

# **6. UPLOAD Pilih Browse dan upload file yang sudah dipecah-pecah dalam bentuk pdf mulai dari : File ABSTRAK, File BAB 1, File BAB 2 sampai dengan File LAMPIRAN**

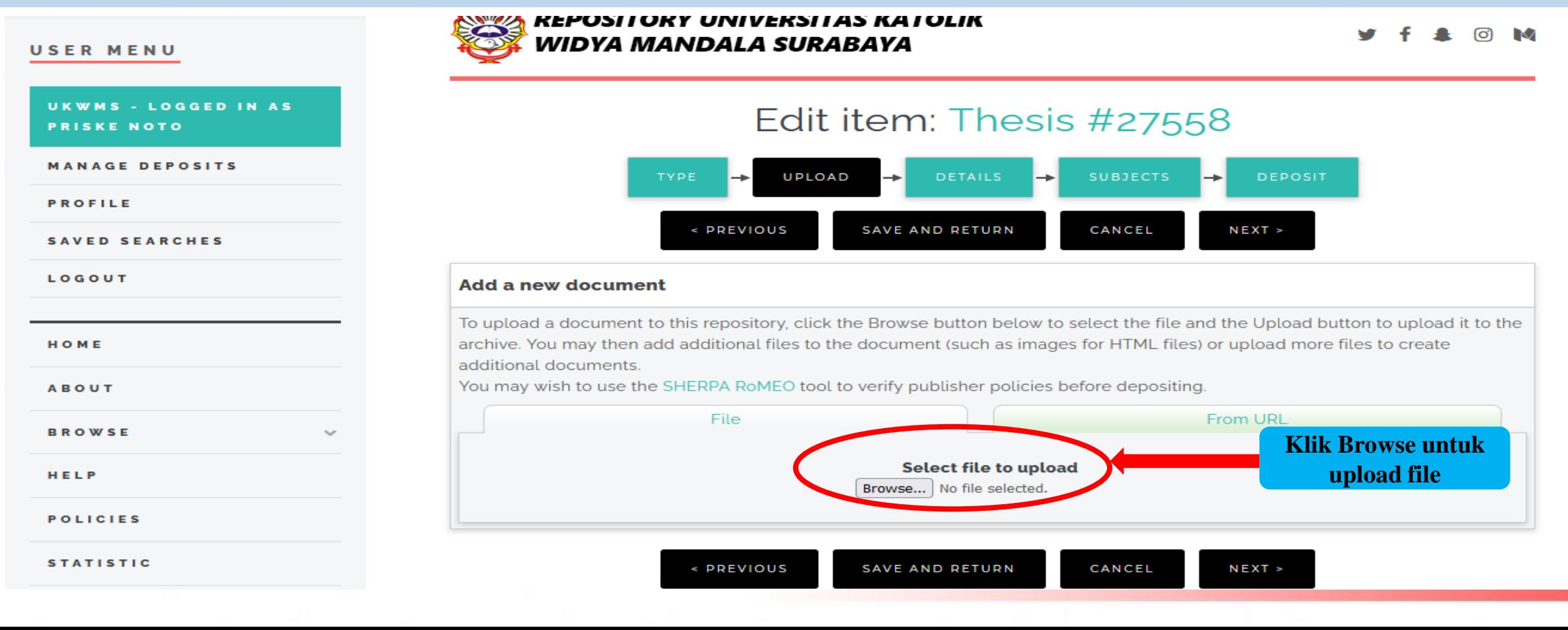

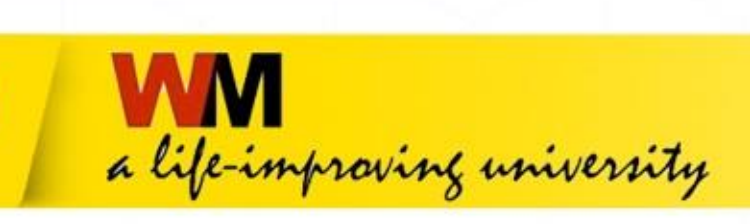

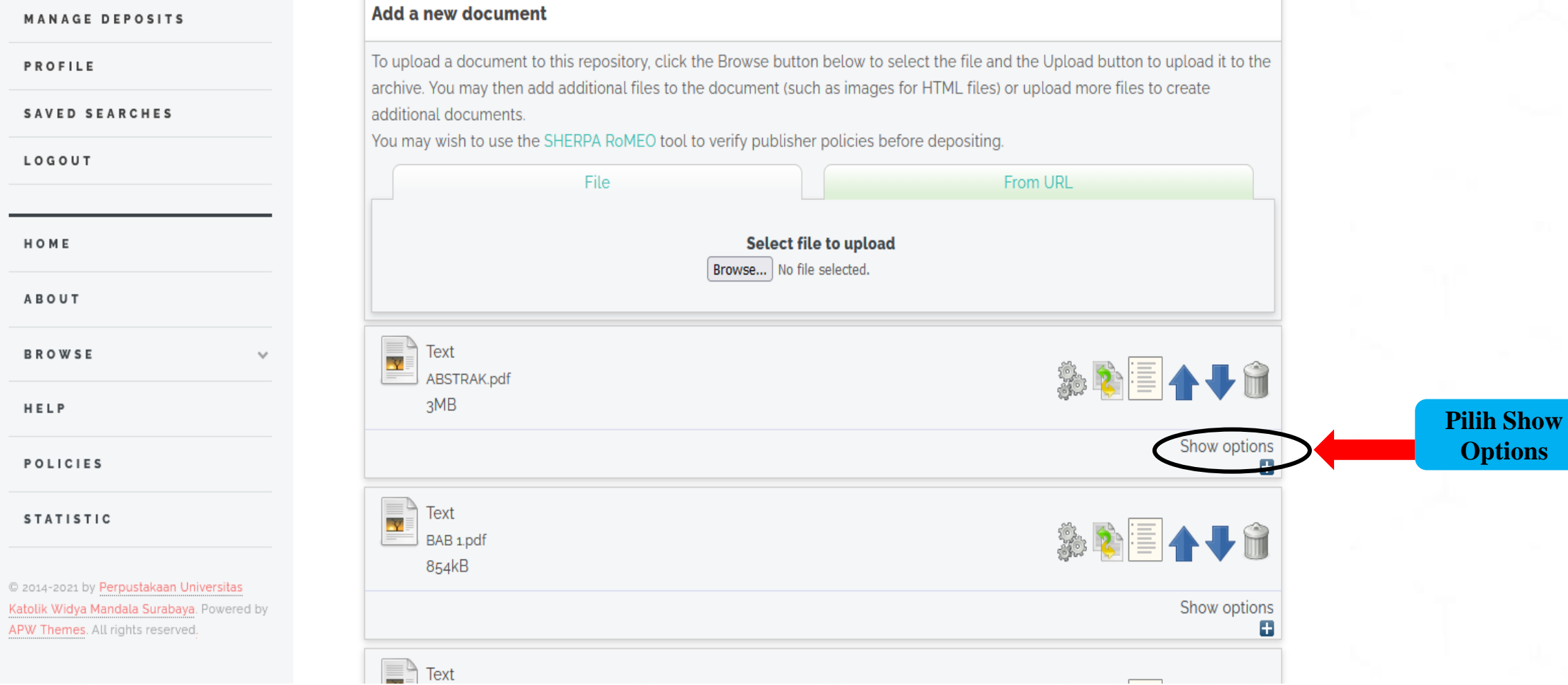

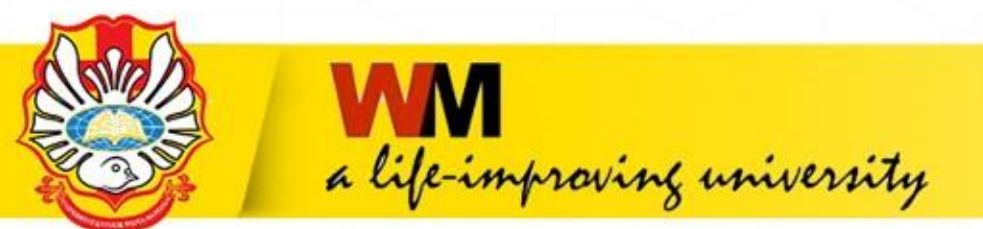

# **Tampilan setelah klik Show Options**

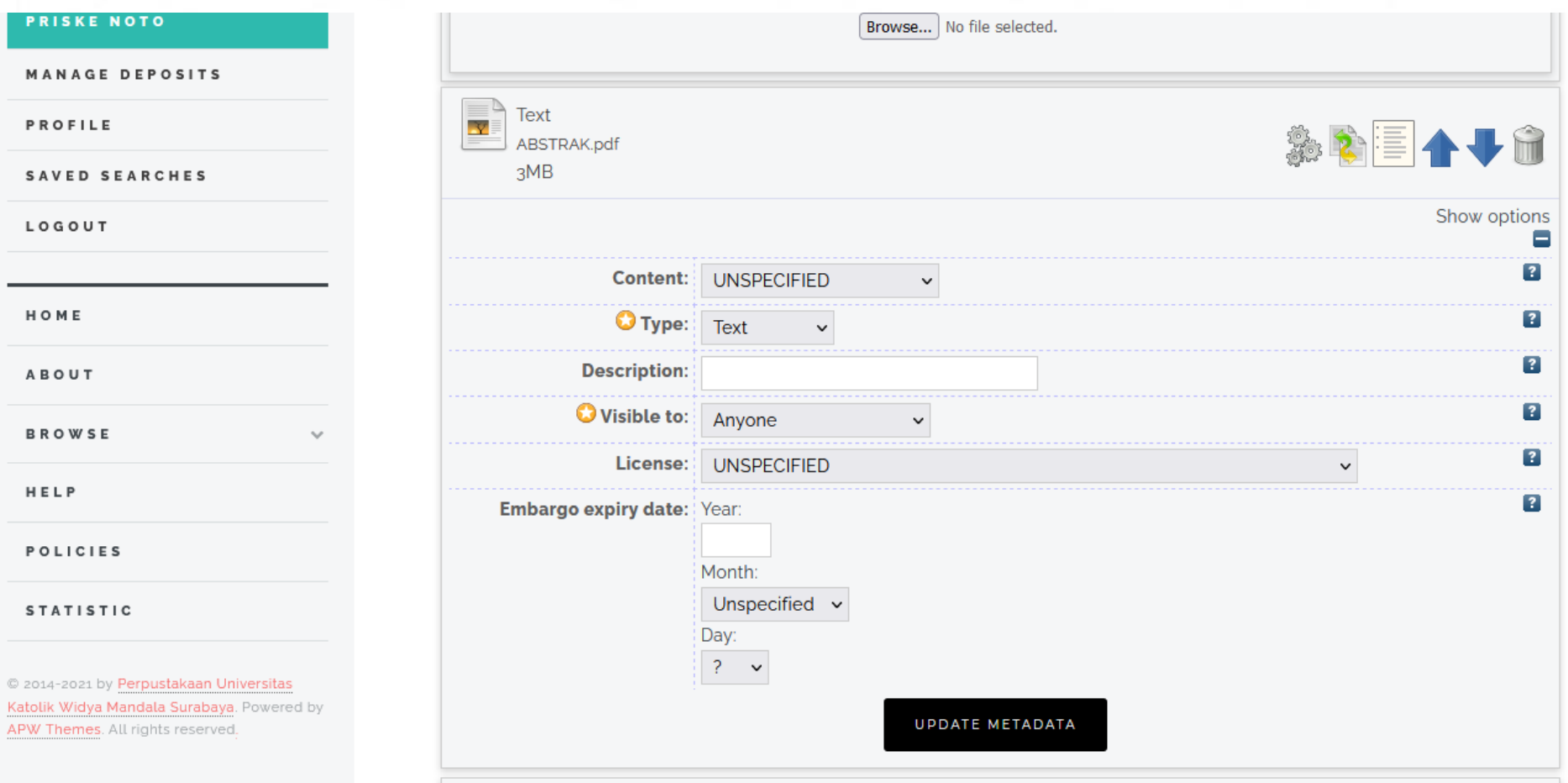

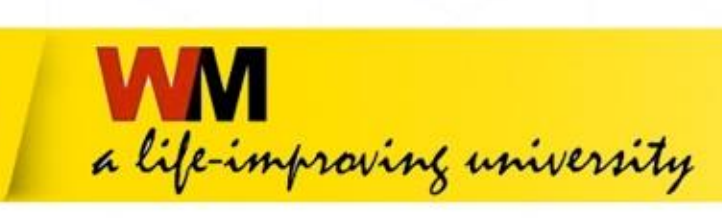

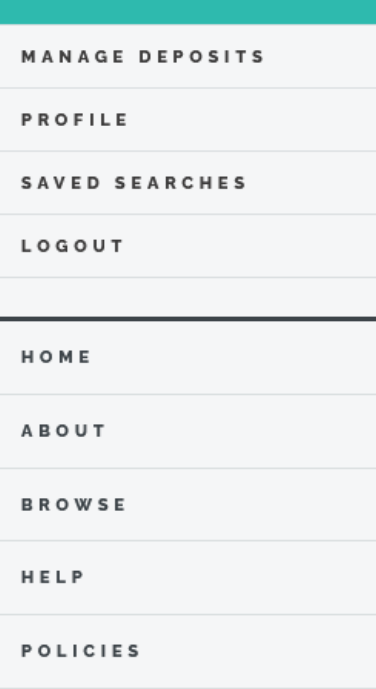

**PRISKE NOTO** 

**STATISTIC** 

@ 2014-2021 by Perpustakaan Universitas Katolik Widya Mandala Surabaya. Powered by APW Themes. All rights reserved.

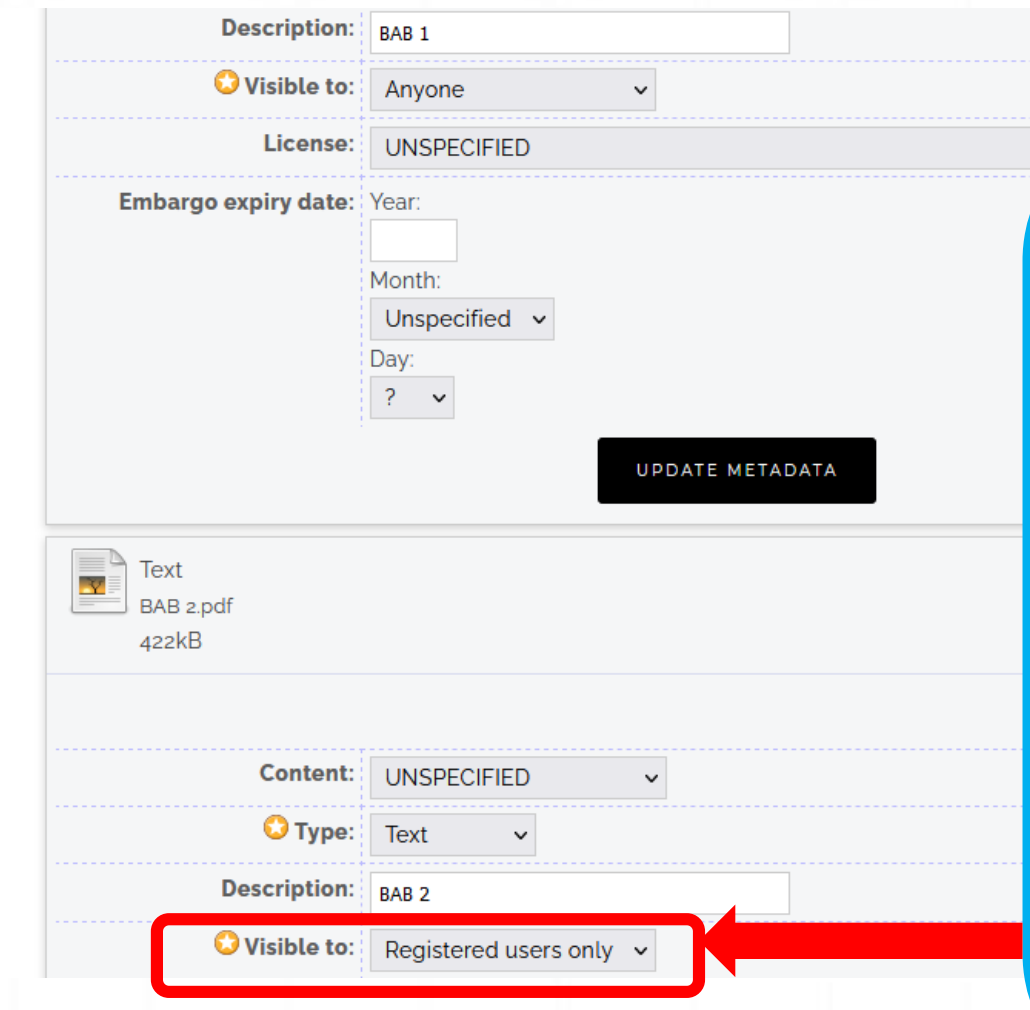

**Tampilan setelah klik Show Options Isikan Description sesuai isi File yang di Upload dengan huruf balok dan angka Arab. contoh : File ABSTRAK ketik ABSTRAK File BAB 1 ketik BAB 1 File BAB 2 ketik BAB 2 dan seterusnya hingga File terakhir yaitu File LAMPIRAN**

 $\overline{?}$ 

 $\overline{?}$ 

**Visible to:**

**ANYONE : untuk File ABSTRAK, BAB 1, BAB terakhir yang digabung dengan DAFTAR PUSTAKA** 

**REGISTERED USERS ONLY : : untuk File BAB 2 sampai dengan File BAB terakhir sebelum File BAB yang digabung dengan DAFTAR PUSTAKA, dan File LAMPIRAN**

**Setelah Description dan Visible to di isikan Pilih UPDATE METADATA kemudian NEXT** 

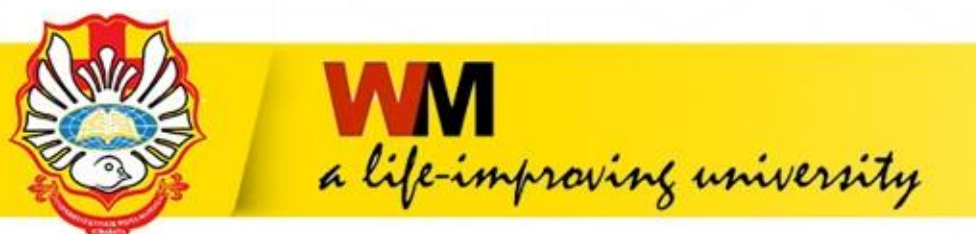

# **Tampilan setelah Description dan Visible to dilengkapi**

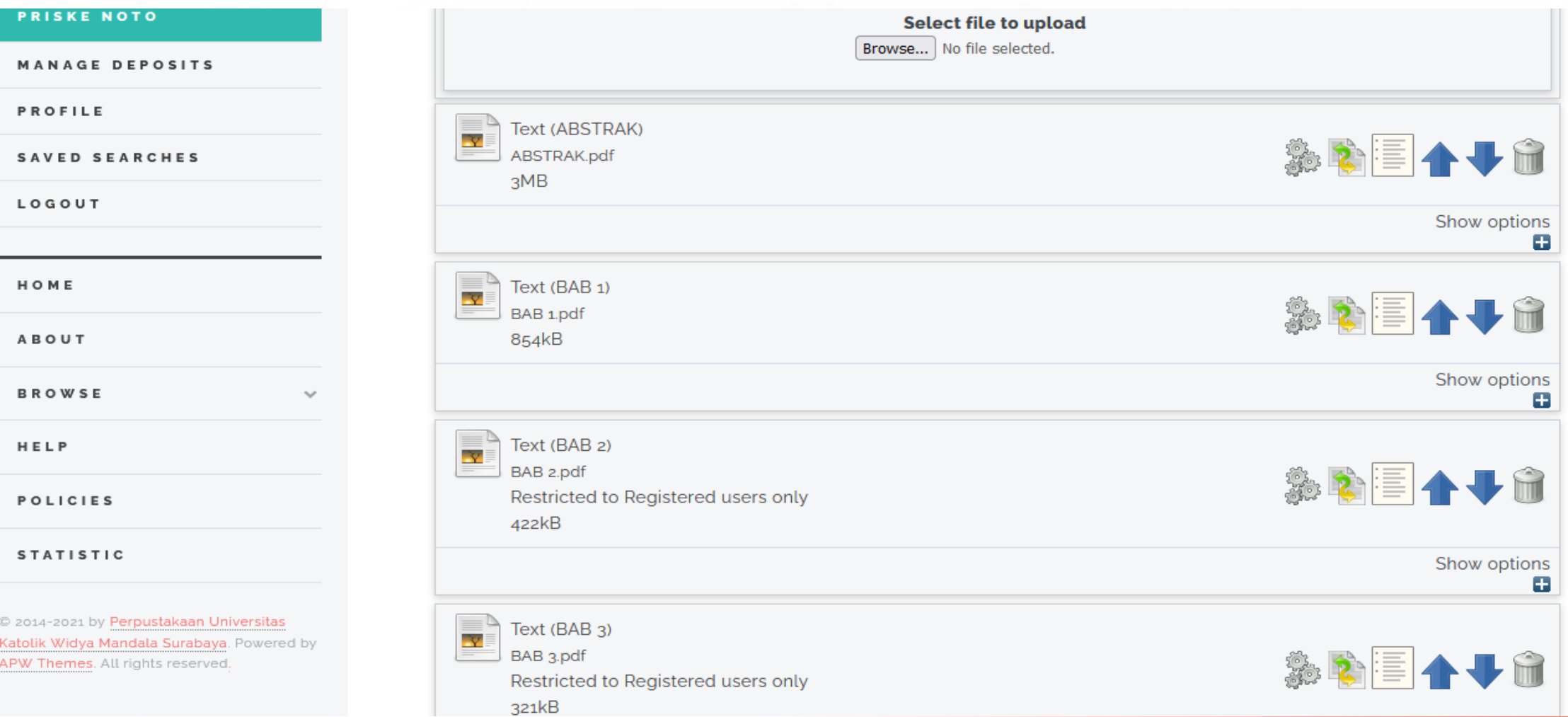

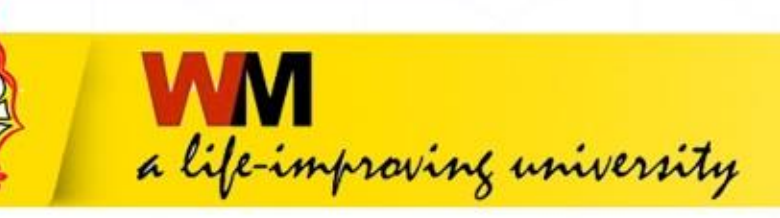

# **7. DETAILS**

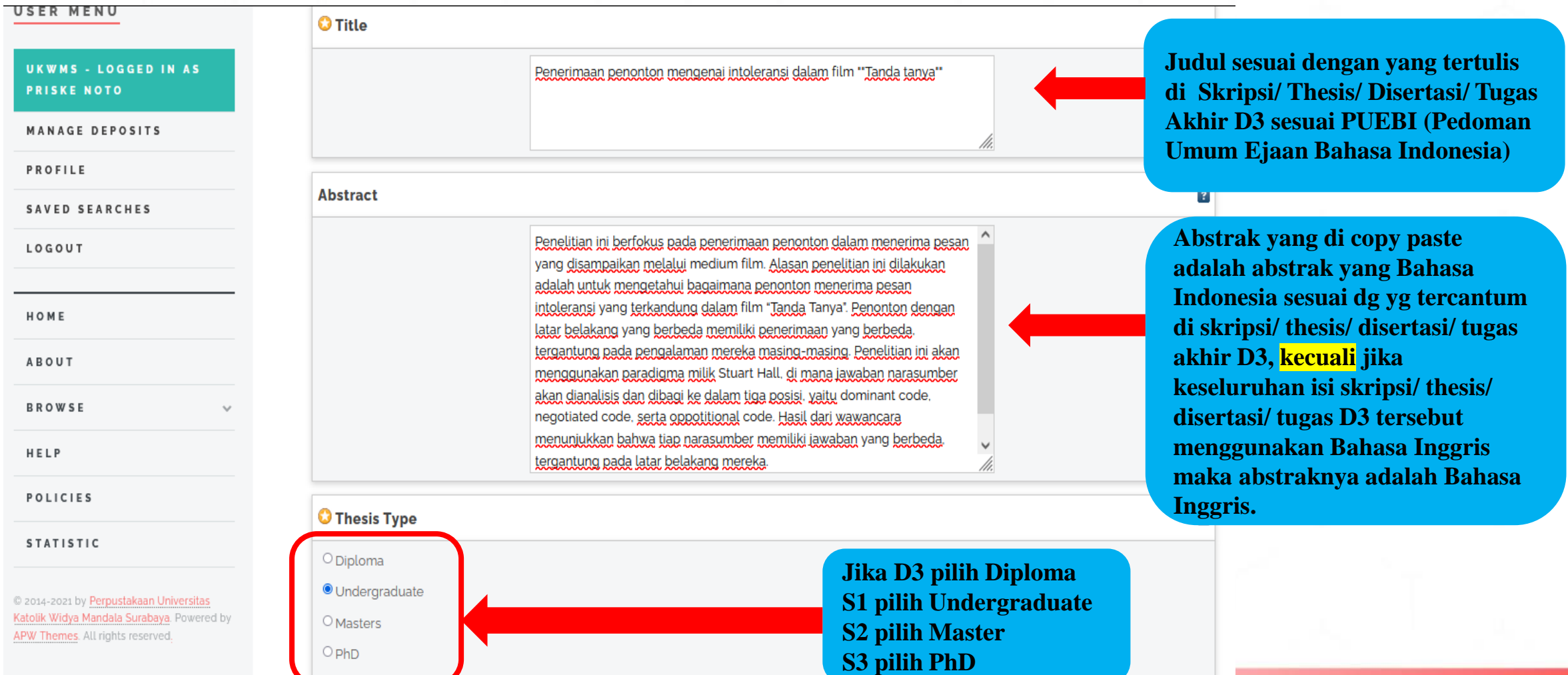

a life-improving university

UKWMS - LOGGED IN AS **PRISKE NOTO** 

MANAGE DEPOSITS

PROFILE

SAVED SEARCHES

LOGOUT

HOME ABOUT **BROWSE** 

HELP

**POLICIES** 

**STATISTIC** 

@ 2014-2021 by Perpustakaan Universitas Katolik Widya Mandala Surabaya. Powered by APW Themes. All rights reserved.

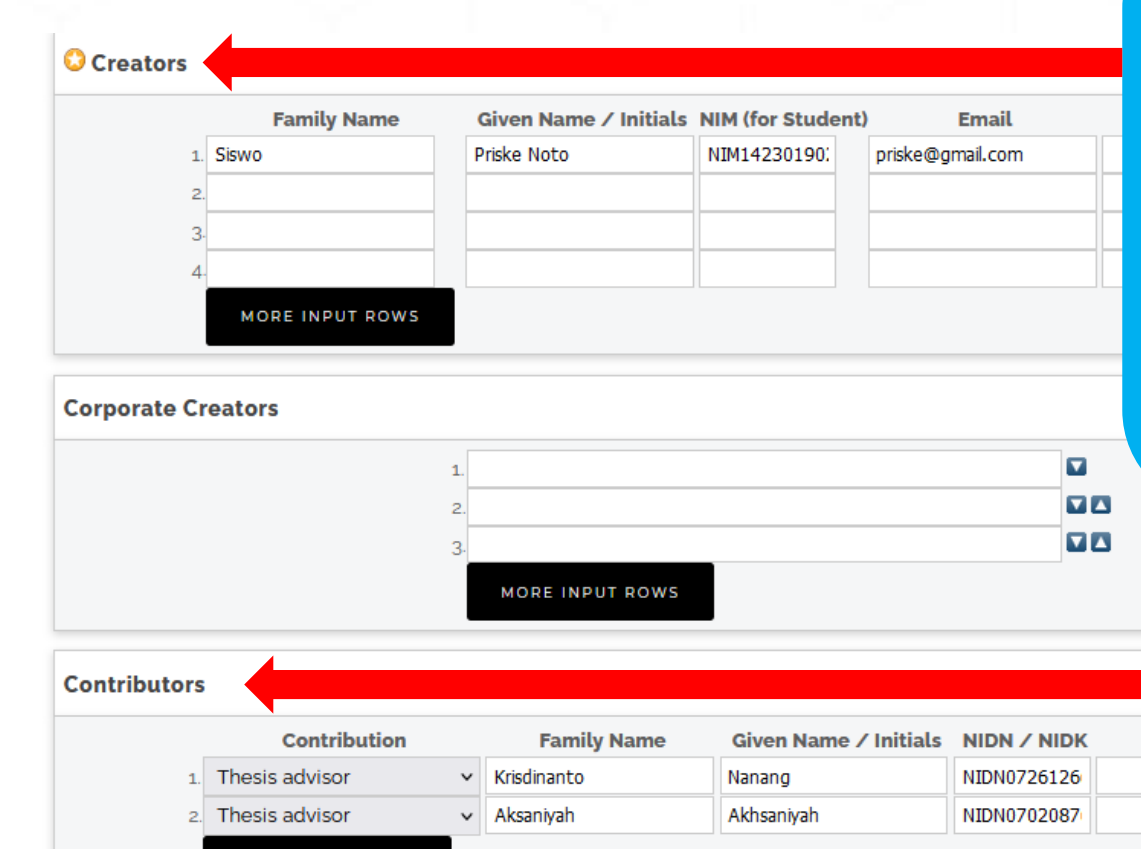

MORE INPUT ROWS

**Nama Pengarang** contoh: Priske Noto Siswo maka penulisan  $sbb:$ **Given Name: Priske Noto Family Name: Siswo** Contoh jika nama pengarang hanya Risky maka penulisan sbb: **Given Name: Risky Family Name: Risky Penulisan NIM : NIM1423019020** Email yang diisikan sesuai dengan email mahasiswa ybs.

**Pengisian contribution: pilih Thesis** advisor **Isikan Nama Dosen Pembimbing** contoh : Nanang Krisdinanto **Given name: Nanang Family name: Krisdinanto Penulisan NIDN:** NIDN0726126602

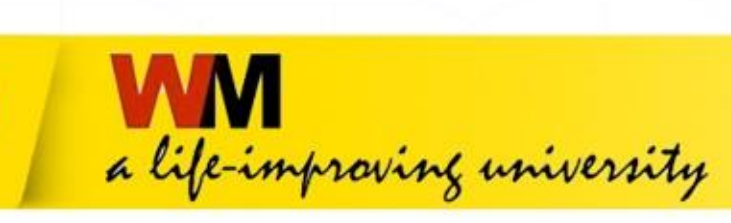

UKW  $PRI$ 

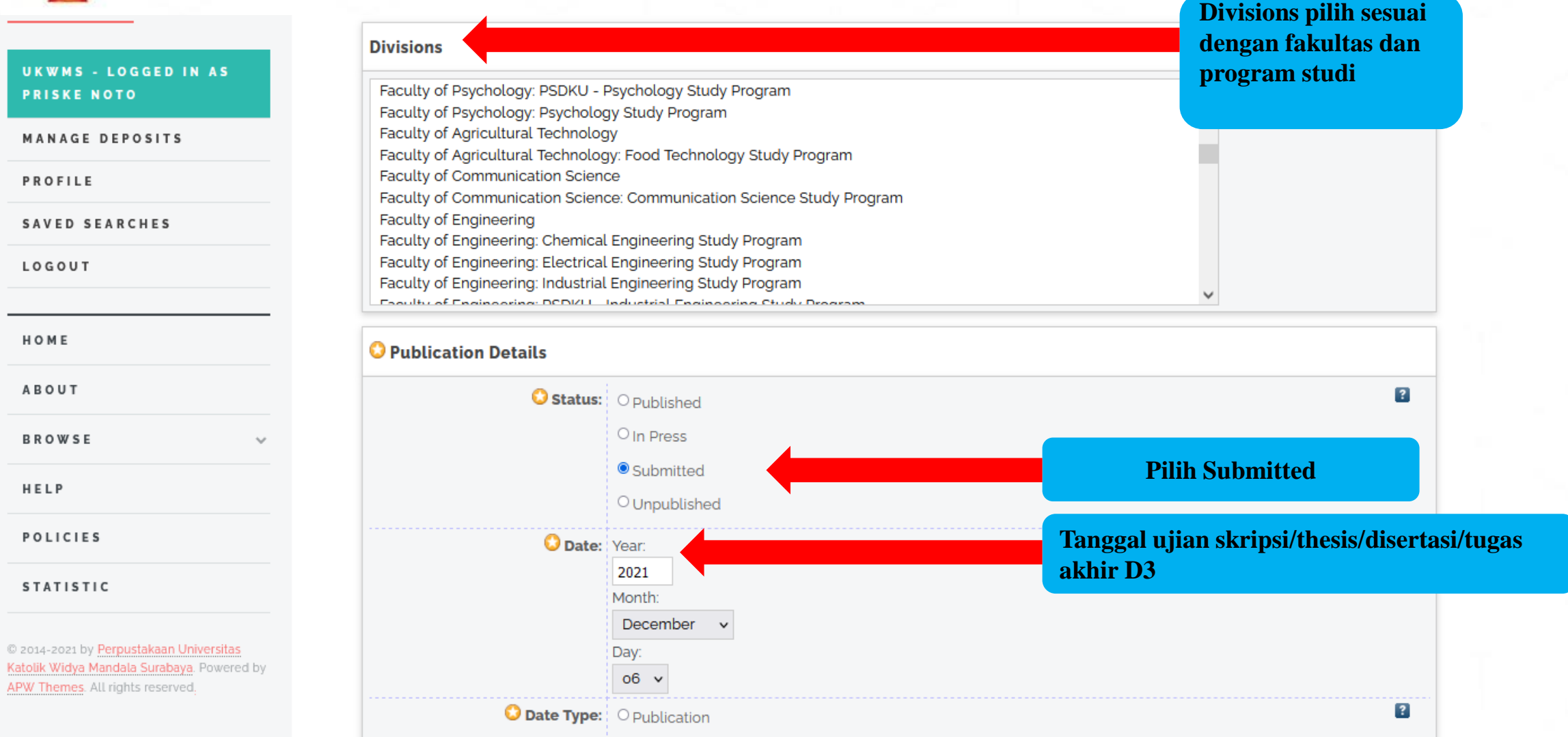

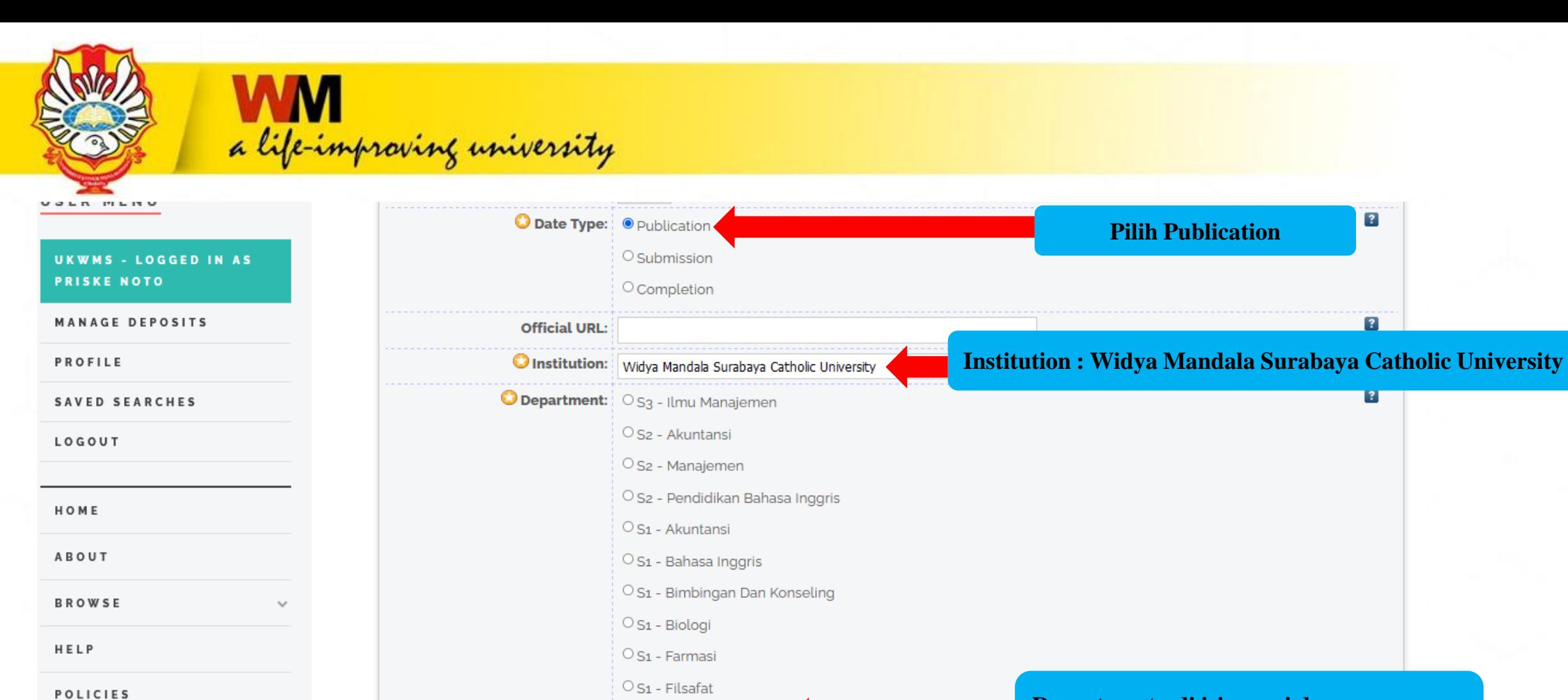

 $\odot$  S<sub>1</sub> - Ilmu Komunikasi

O<sub>S1</sub> - Kedokteran  $\circ$  S1 - Keperawatan

 $\circ$  S1 - Kewirausahaan

One interdibilities make as most measure to desired

 $\circ$  S<sub>1</sub> - Manajemen

**Department : di isi sesuai dengan program studi mahasiswa ybs.**

 $\boxed{?}$ 

 $\overline{\mathbf{R}}$ 

@ 2014-2021 by Perpustakaan Universitas Katolik Widya Mandala Surabaya. Powered by APW Themes. All rights reserved.

**STATISTIC** 

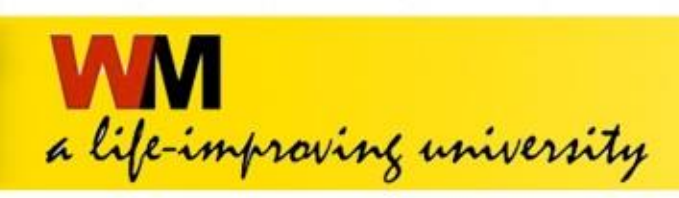

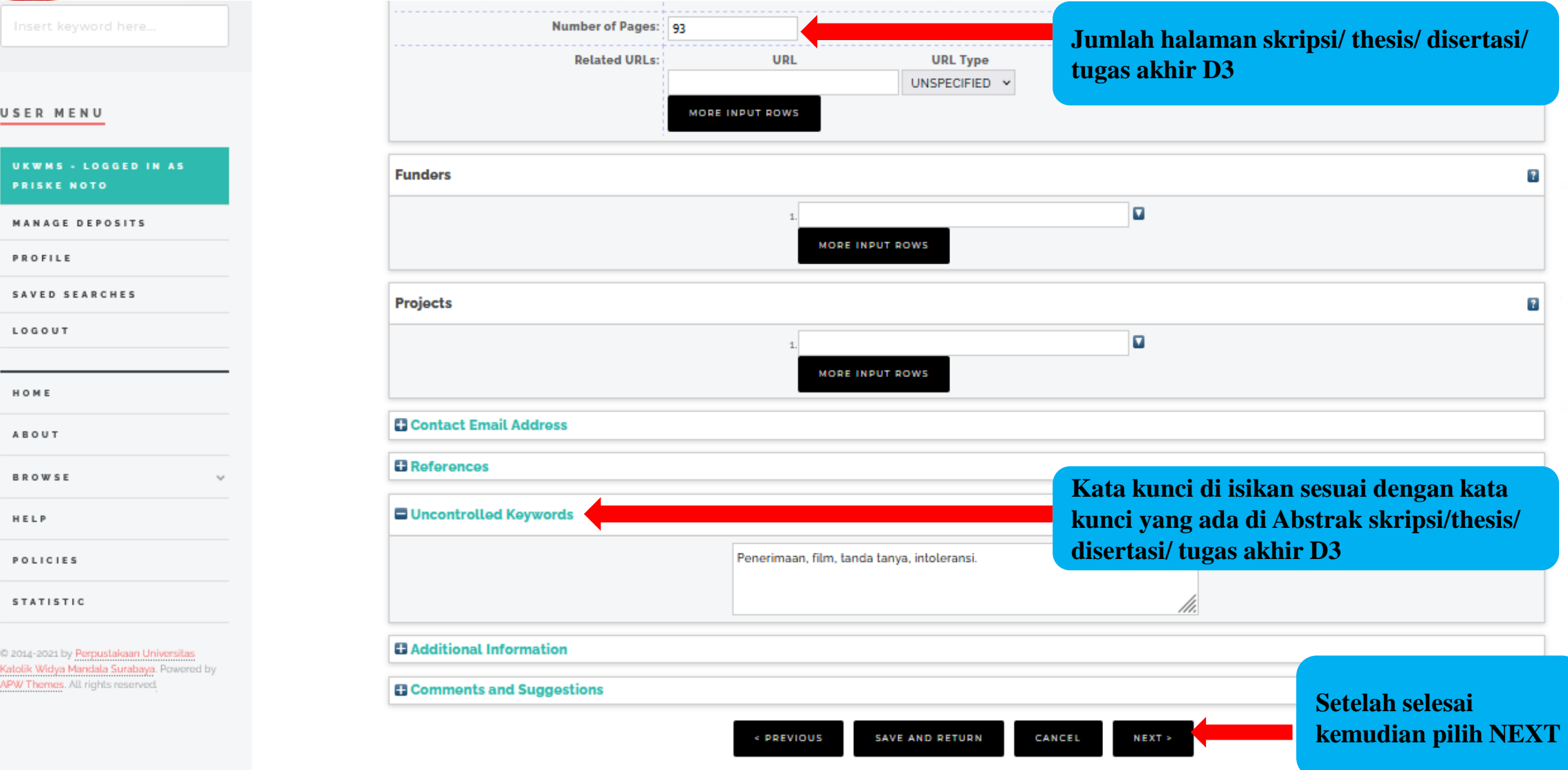

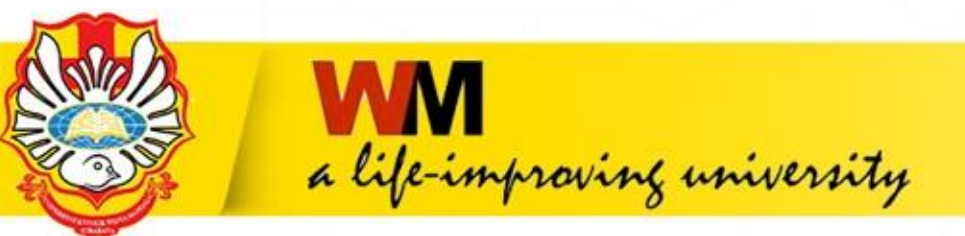

**8. SUBJECTS**

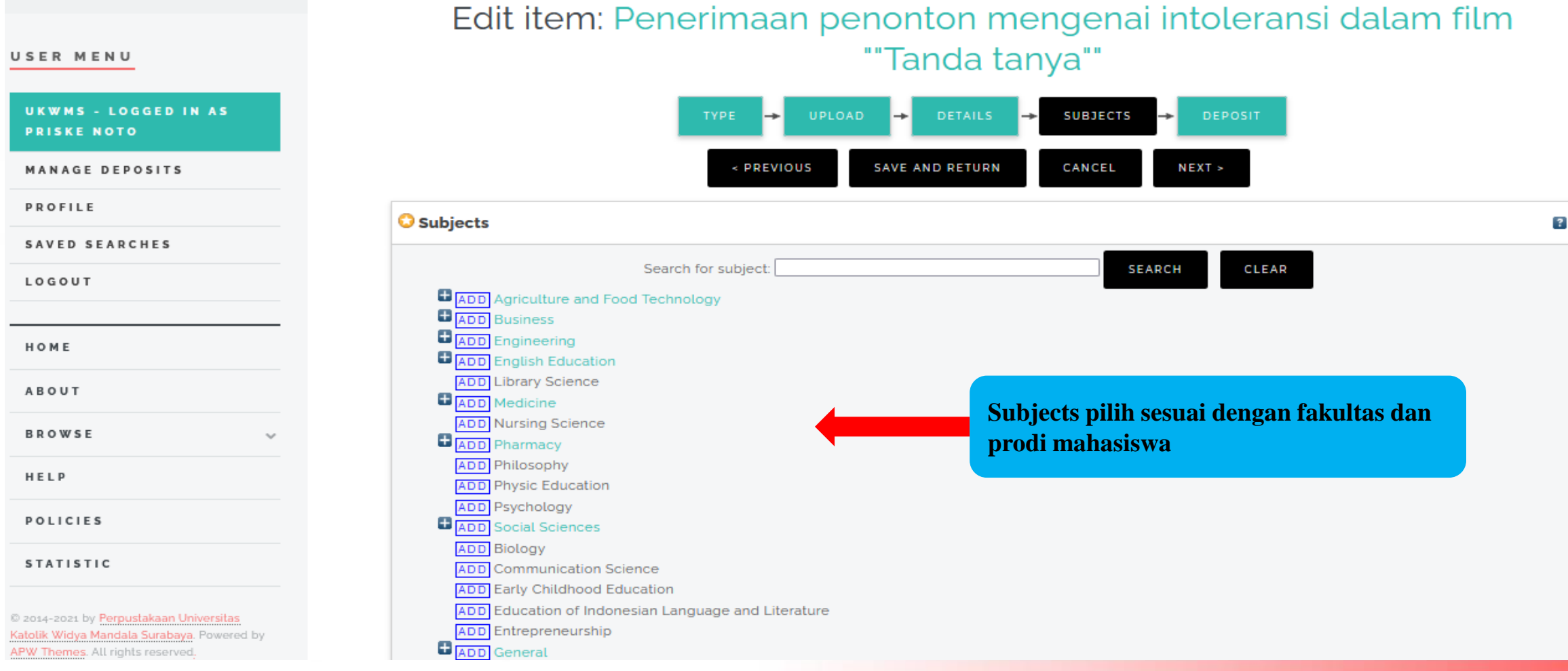

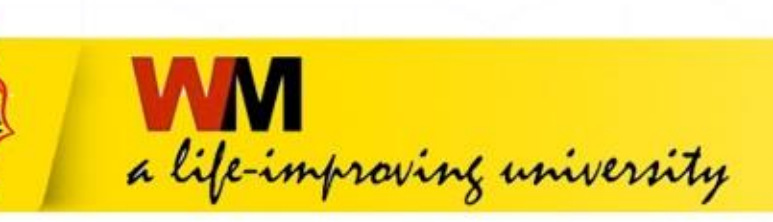

 $\mathbf{p}$ 

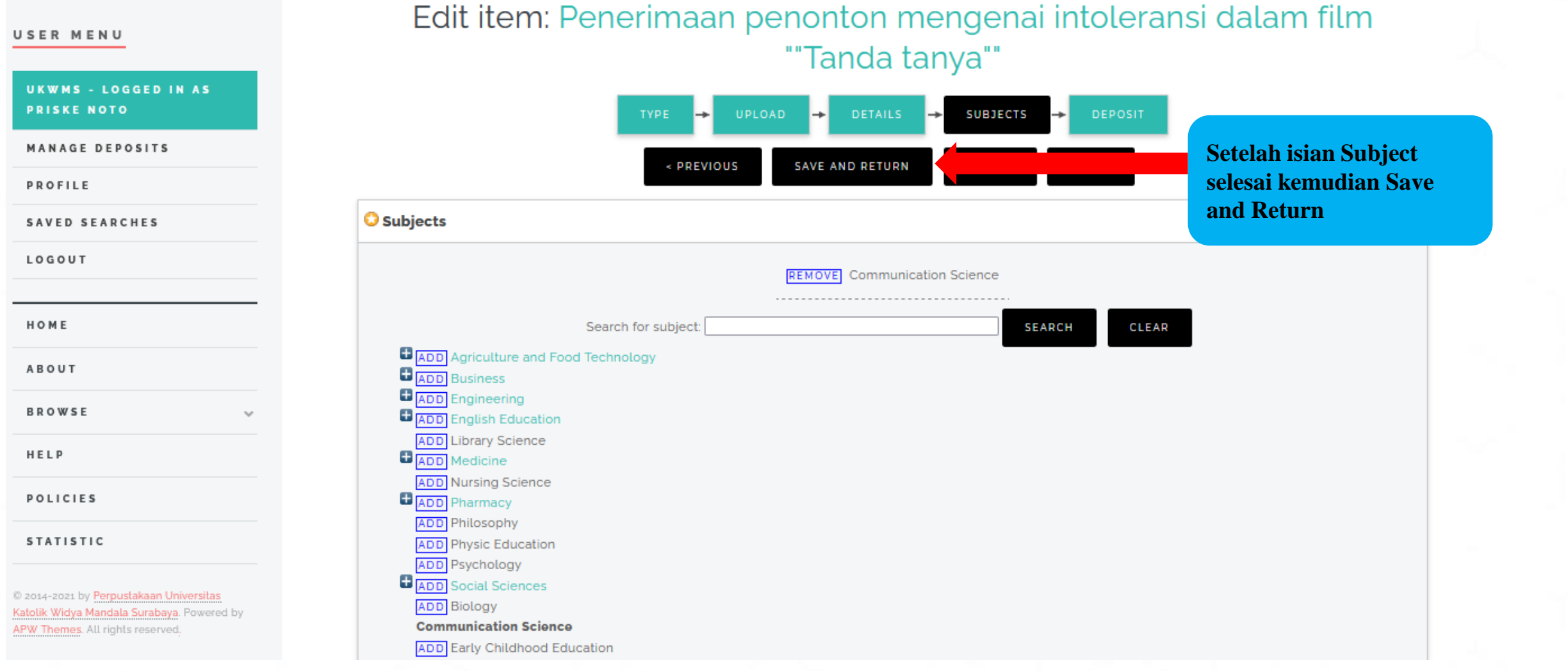

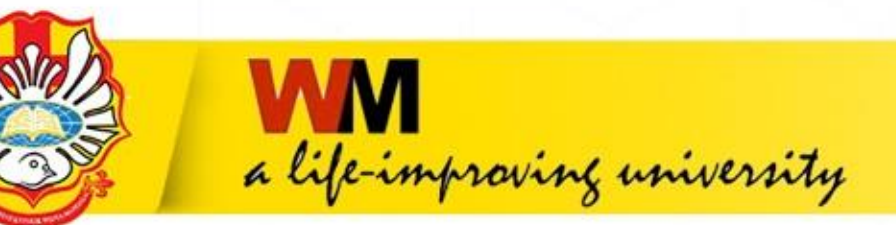

# **Tampilan Setelah Save and Return**

**REPOSITORY UNIVERSITAS KATOLIK** 

**WIDYA MANDALA SURABAYA** 

USER MENU

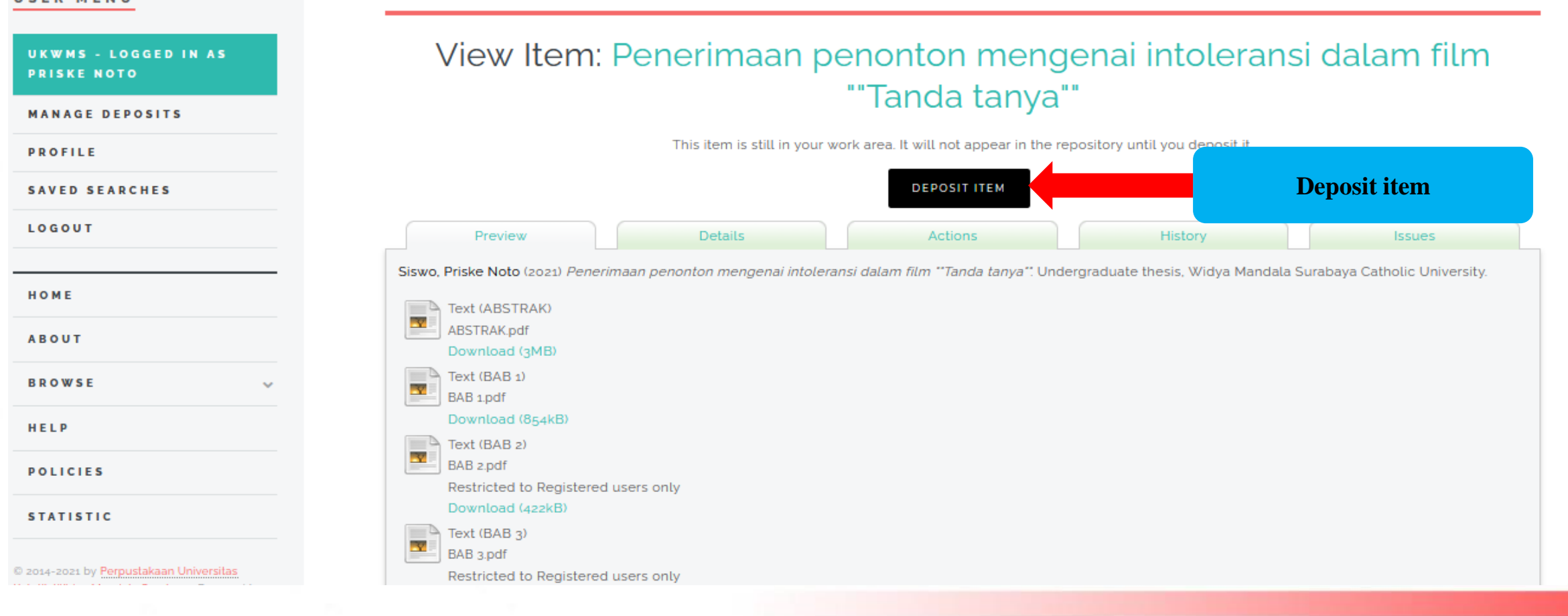

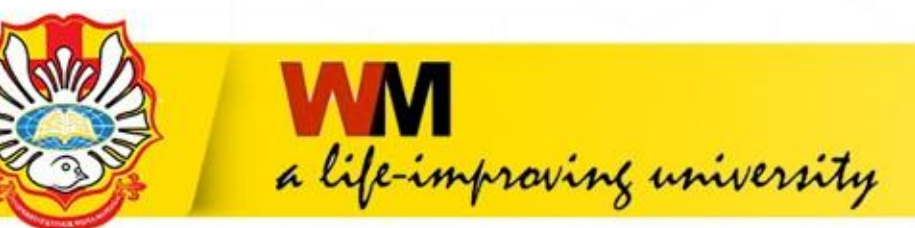

# **Tampilan setelah Deposit Item**

**USER MENU** 

**UKWMS - LOGGED IN AS PRISKE NOTO** 

**MANAGE DEPOSITS** 

**PROFILE** 

**SAVED SEARCHES** 

LOGOUT

HOME

**ABOUT** 

**BROWSE** 

HELP

**POLICIES** 

**STATISTIC** 

# Deposit item: Penerimaan penonton mengenai intoleransi dalam film ""Tanda tanya""

Not all the documents in this record are available to the general public. We suggest you provide a contact email address which will allow people to request a ∕≬∖ copy directly from you.

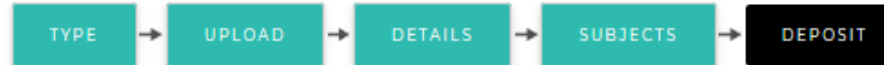

For work being deposited by its own author: In self-archiving this collection of files and associated bibliographic metadata, I grant Widya Mandala Surabaya Catholic University Repository the right to store them and to make them permanently available publicly for free on-line. I declare that this material is my own intellectual property and I understand that Widya Mandala Surabaya Catholic University Repository does not assume any responsibility if there is any breach of copyright in distributing these files or metadata. (All authors are urged to prominently assert their copyright on the title page of their work.)

For work being deposited by someone other than its author: I hereby declare that the collection of files and associated bibliographic metadata that I am archiving at Widya Mandala Surabaya Catholic University Repository) is in the public domain. If this is not the case, I accept full responsibility for any breach of copyright that distributing these files or metadata may entail.

Clicking on the deposit button indicates your agreement to these terms.

**REPOSITORY UNIVERSITAS KATOLIK** 

**WIDYA MANDALA SURABAYA** 

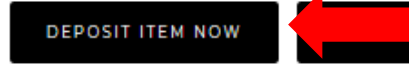

**Deposit Item Now** 

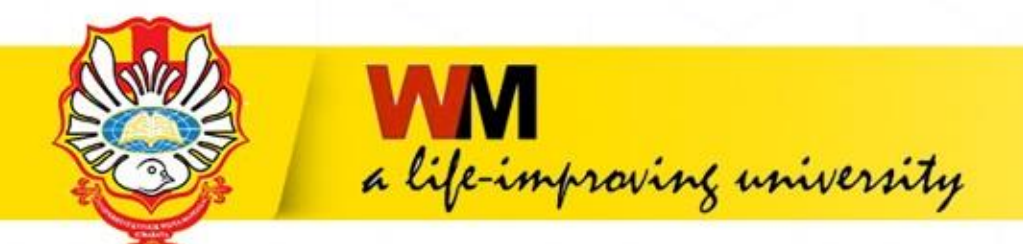

 $\equiv$ 

# **Tampilan setelah Deposit Item Now**

Insert keyword here

USER MENU

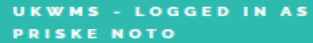

**MANAGE DEPOSITS** 

PROFILE

**SAVED SEARCHES** 

LOGOUT

HOME

**ABOUT** 

**BROWSE** 

HELP

**POLICIES** 

**STATISTIC** 

@ 2014-2021 by Perpustakaan !

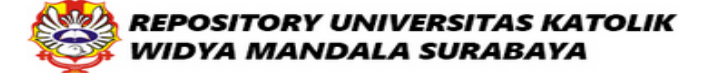

### View Item: Penerimaan penonton mengenai intoleransi dalam film "Tanda tanya"

ര

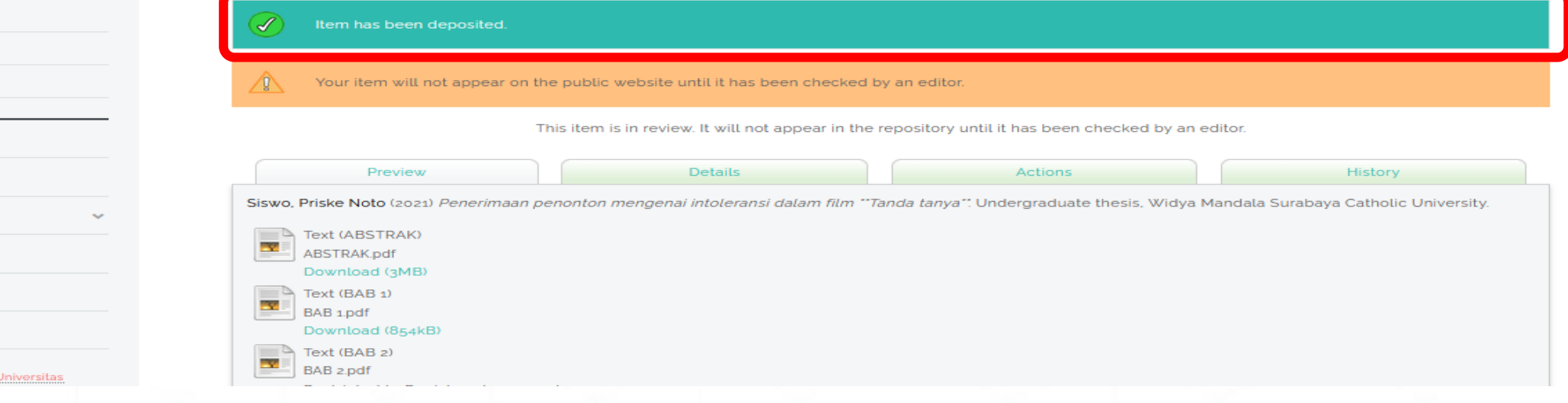

# Upload SKRIPSI/THESIS/DISERTASI/TUGAS AKHIR D3 telah selesai.

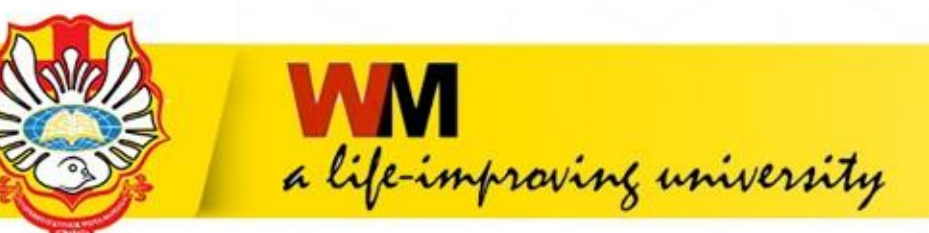

# Kemudian unduh dan isi Formulir Bukti Penyerahan Tugas Akhir/Karya Ilmiah Unggah Mandiri Mahasiswa yang ada di repository.wima.ac.id

About this Repository

More information about this site

- 1. SK REKTOR UKWMS WA JIB SERAH SIMPAN KARYA II MIAH
- 2. PANDUAN DAN ALUR UNGGAH MANDIRI KARYA II MIAH
- 3. ALUR UNGGAH KARYA ILMIAH DOSEN DAN TUGAS AKHIR MAHASISWA
- 4. FORMULIR PERMOHONAN USERNAME UNGGAH MANDIRI (Wajib login email UKWMS/GMail terlebih dahulu)
- 5. FORMULIR BUKTI PENYERAHAN TUGAS AKHIR/KARYA ILMIAH UNGGAH MANDIRI MAHASISWA
- 6. KIRIM BUKTI PENYERAHAN TUGAS AKHIR/KARYA ILMIAH UNGGAH MANDIRI MAHASISWA (VERO)
- 7. FORMULIR PERSETUJUAN UNGGAH DAN PERENCANAAN PUBLIKASI TUGAS AKHIR
- 8. FORMULIR BUKTI PENYERAHAN KARYA ILMIAH UNGGAH MANDIRI DOSEN

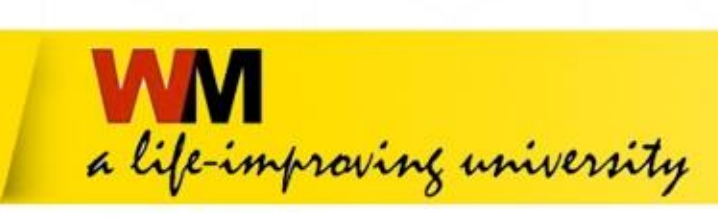

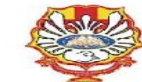

YAYASAN WIDYA MANDALA SURABAYA UNIVERSITAS KATOLIK WIDYA MANDALA SURABAYA **PERPUSTAKAAN** 

Jl. Dinoyo 42-44 Surabaya 60265 Telp. (031) 5678478, 5682211 Fax. 5610818<br>website: http://perpus.wima.ac.id Email : library@ukwms.ac.id

#### BUKTI PENYERAHAN TUGAS AKHIR/KARYA ILMIAH UNGGAH MANDIRI MAHASISWA

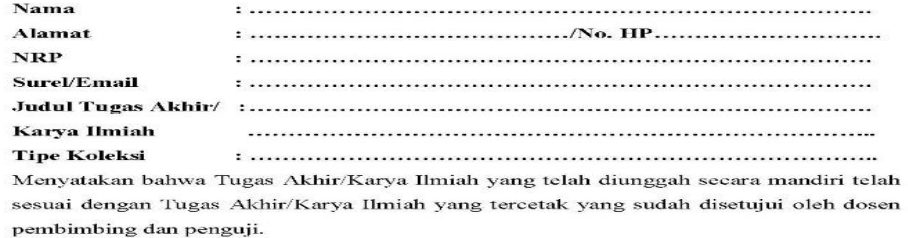

File vang dinnggah terdiri dari:

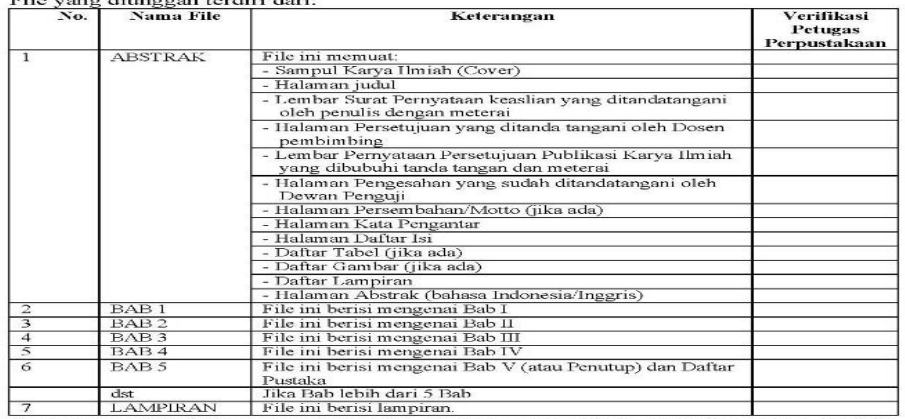

Saya yang membuat pernyataan ini sanggup menerima sanksi apapun apabila pernyataan ini di kemudian hari terbukti tidak benar.

Petugas Perpustakaan,

Surabaya, ....................... 20...... Mahasiswa,

Surat pemyataan bermeterai Rp. 6.000,-

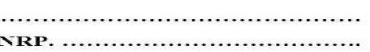

Catatan: Bukti Penyerahan Karya Ilmiah ini sebagai salah satu syarat Bebas Kewajiban Perpustakaan

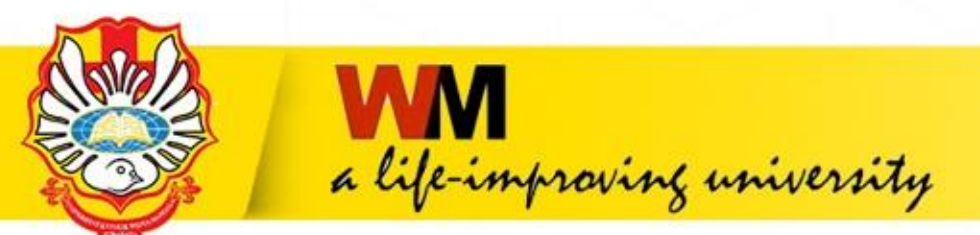

kemudian kirim FORM BUKTI PENYERAHAN TUGAS AKHIR/KARYA ILMIAH UNGGAH MANDIRI MAHASISWA tersebut dalam bentuk IMAGE/JPEG yang sudah di isi nama, alamat sampai dengan tipe koleksi serta dilengkapi dengan Meterai dan Tanda Tangan melalui https://bit.ly/VERO\_UKWMS

About this Repository

More information about this site.

- 1. SK REKTOR UKWMS WA JIB SERAH SIMPAN KARYA II MIAH
- 2. PANDUAN DAN ALUR UNGGAH MANDIRI KARYA ILMIAH
- 3. ALUR UNGGAH KARYA ILMIAH DOSEN DAN TUGAS AKHIR MAHASISWA
- 4. FORMULIR PERMOHONAN USERNAME UNGGAH MANDIRI (Wajib login email UKWMS/GMail terlebih dahulu)
- 5. FORMULIR BUKTI PENYERAHAN TUGAS AKHIR/KARYA ILMIAH UNGGAH MANDIRI MAHASISWA
- 6. KIRIM BUKTI PENYERAHAN TUGAS AKHIR/KARYA ILMIAH UNGGAH MANDIRI MAHASISWA (VERO)
- 7. FORMULIR PERSETUJUAN UNGGAH DAN PERENCANAAN PUBLIKASI TUGAS AKHIR
- 8. FORMULIR BUKTI PENYERAHAN KARYA ILMIAH UNGGAH MANDIRI DOSEN

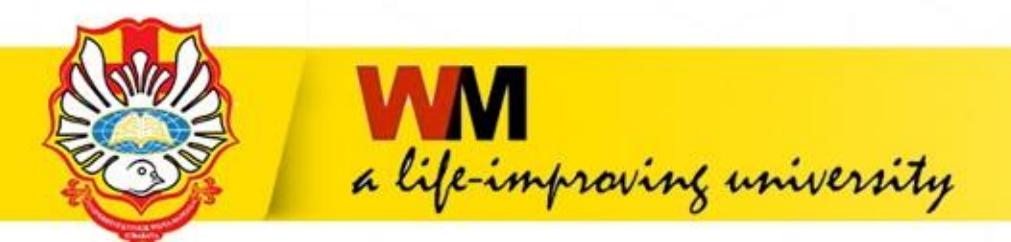

Jika SKRIPSI/THESIS/DISERTASI/TUGAS AKHIR D3 akan di publikasikan di jurnal maka form yang di unggah di VERO ada 2 file dalam bentuk IMAGE/JPEG yaitu: 1. FORM BUKTI PENYERAHAN TUGAS AKHIR/KARYA ILMIAH UNGGAH MANDIRI MAHASISWA yang sudah disertakan Meterai dan Tanda Tangan 2. FORM PERSETUJUAN UNGGAH DAN PERENCANAAN PUBLIKASI TUGAS AKHIR yang telah di tanda tangani oleh Dosen Pembimbing dan mahasiswa ybs. Kemudian kirim ke https://bit.ly/VERO\_UKWMS

About this Repository

More information about this site.

- 1. SK REKTOR UKWMS WA JIB SERAH SIMPAN KARYA II MIAH
- 2. PANDUAN DAN ALUR UNGGAH MANDIRI KARYA II MIAH
- 3. ALUR UNGGAH KARYA ILMIAH DOSEN DAN TUGAS AKHIR MAHASISWA
- 4. FORMULIR PERMOHONAN USERNAME UNGGAH MANDIRI (Waiib login email UKWMS/GMail terlebih dahulu)
- 5. FORMULIR BUKTI PENYERAHAN TUGAS AKHIR/KARYA ILMIAH UNGGAH MANDIRI MAHASISWA
- 6. KIRIM BUKTI PENYERAHAN TUGAS AKHIR/KARYA II MIAH UNGGAH MANDIRI MAHASISWA (VERO)
- 7. FORMULIR PERSETUJUAN UNGGAH DAN PERENCANAAN PUBLIKASI TUGAS AKHIR
- 8. FORMULIR BUKTI PENYERAHAN KARYA ILMIAH UNGGAH MANDIRI DOSEN

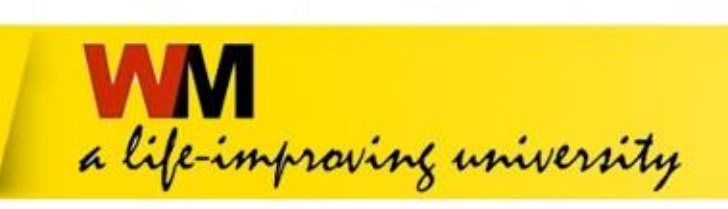

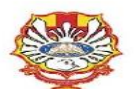

YAYASAN WIDYA MANDALA SURABAYA UNIVERSITAS KATOLIK WIDYA MANDALA SURABAYA **PERPUSTAKAAN** Il. Dinoyo 42-44 Surabaya 60265 Telp. (031) 5678478, 5682211 Fax. 5610818 website: http://perpus.wima.ac.id Email : library@ukwms.ac.id

BUKTI PENYERAHAN TUGAS AKHIR/KARYA ILMIAH UNGGAH MANDIRI MAHASISWA

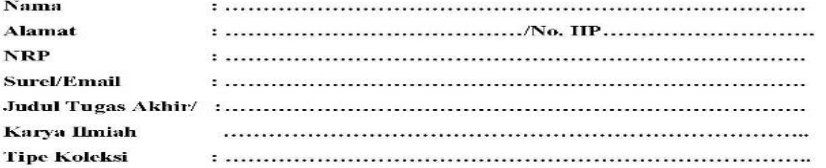

Menyatakan bahwa Tugas Akhir/Karya Ilmiah yang telah diunggah secara mandiri telah sesuai dengan Tugas Akhir/Karya Ilmiah yang tercetak yang sudah disetujui oleh dosen pembimbing dan penguji.

#### Eitherman dinnerach tendini danis

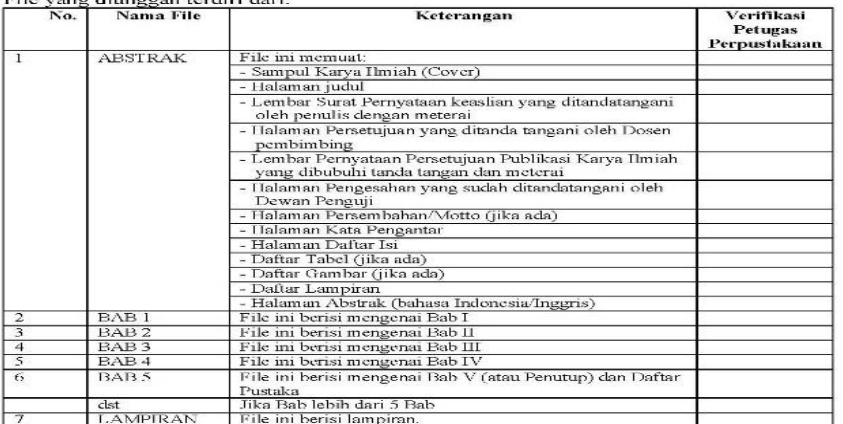

Saya yang membuat pernyataan ini sanggup menerima sanksi apapun apabila pernyataan ini di kemudian hari terbukti tidak benar.

Surabaya, ....................... 20......

Petugas Perpustakaan,

Mahasiswa,

Surat pemyataan bermeterai Rp. 6.000,-

Catatau: Bukti Penyerahan Karya Ilmiah ini sebagai salah satu syarat Bebas Kewajiban Perpustakaan

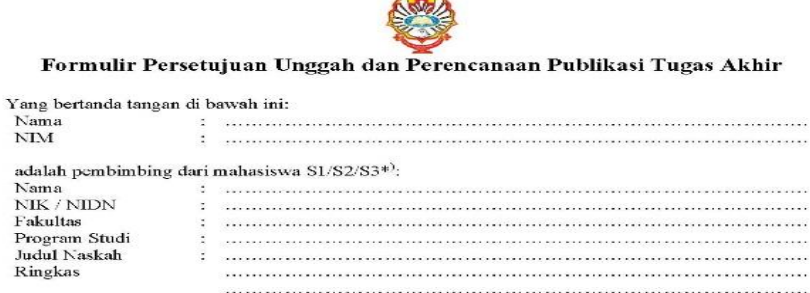

menyatakan bahwa tugas akhir mahasiswa (skripsi/tesis/disertasi) saya hanya sebagai depositor (hanya disimpan dan tidak dionlinekan) pada Repository Universitas Katolik Widya Mandala Surabaya melalui http://repository.wima.ac.id. karena:

Akan diterbitkan pada Jurnal Program Studi/Fakultas di Unika Widya Mandala Surabaya (bulan/tahun terbit)

Akan dipresentasikan sebagai makalah pada Seminar Nasional

Nama

 $\rm NIM$ 

Nama

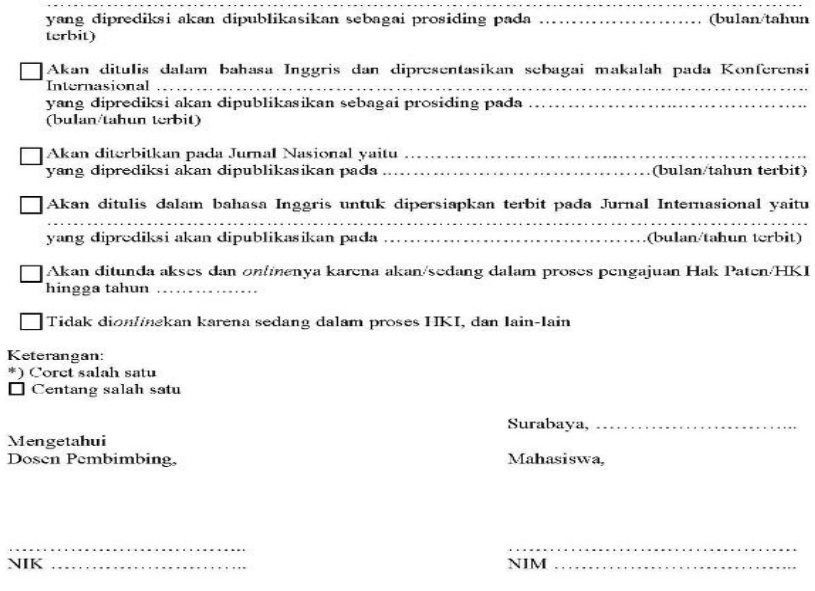

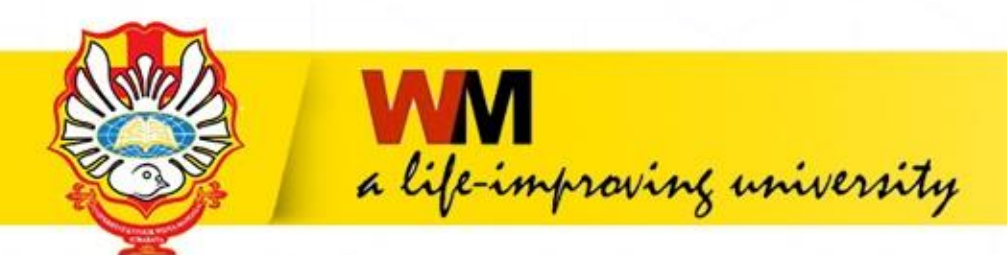

### **5.2 MONOGRAPH**

**Yang masuk Item Type Monograph yaitu jenis tugas akhir : PKL, PKIPP, PUPP, PENLAB.**

**Langkah-langkah upload Item Type Monograph :**

**1. Buka [http://repository.wima.ac.id](http://repository.wima.ac.id/), lalu pilih menu login, masukkan username dan password**

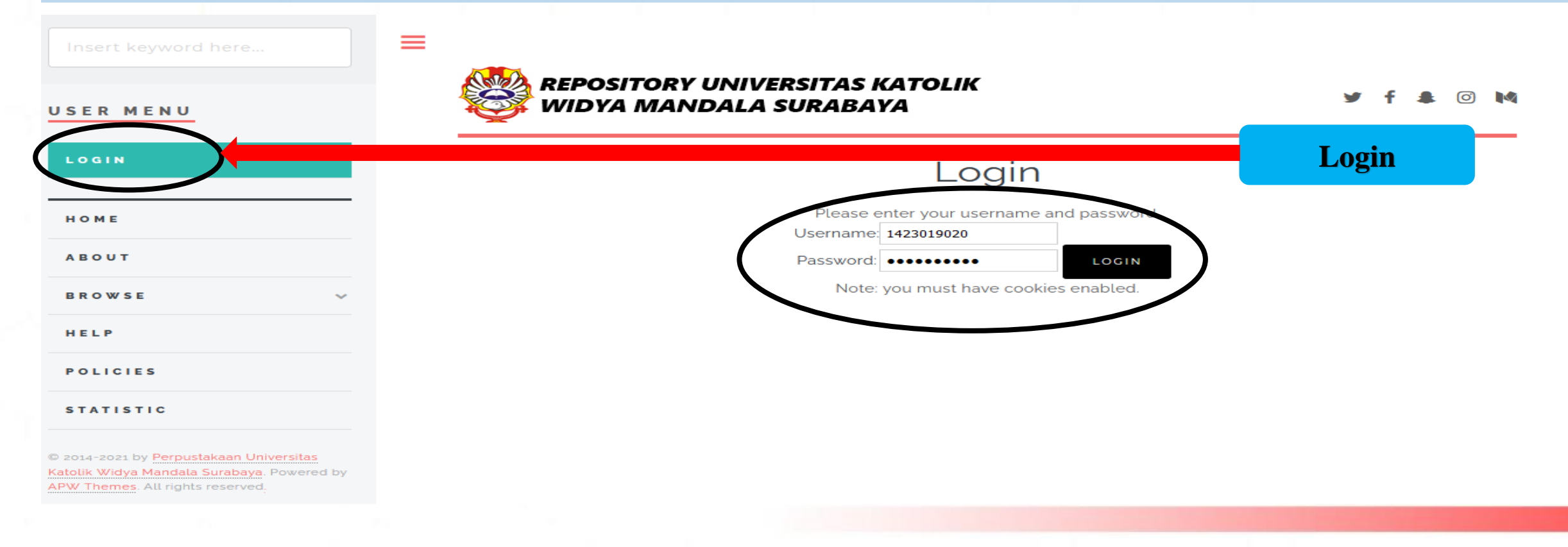

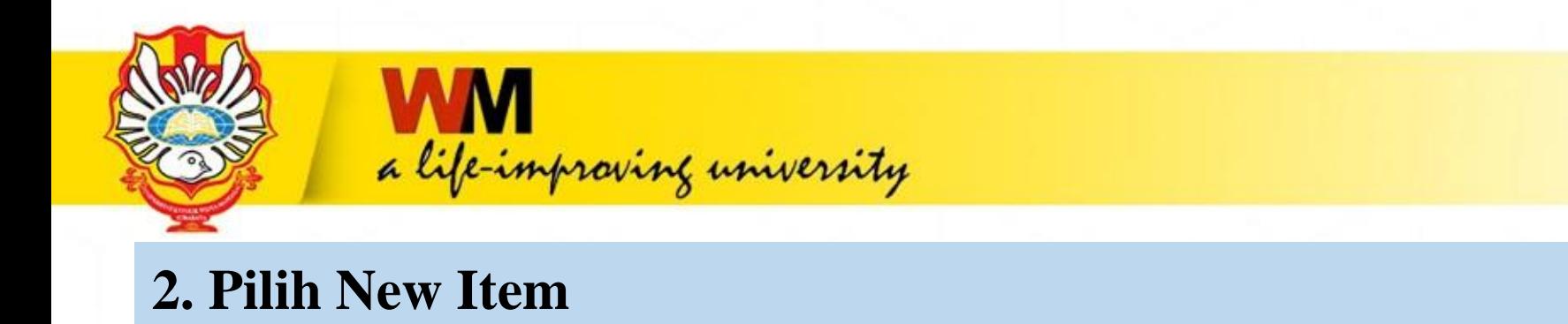

![](_page_32_Figure_1.jpeg)

![](_page_33_Picture_0.jpeg)

# 3. Tampilan TYPE, Pilih Item Type Monograph

![](_page_33_Picture_2.jpeg)

USER MENU

UKWMS - LOGGED IN AS **PRISKE NOTO** 

**MANAGE DEPOSITS** 

**PROFILE** 

#### **SAVED SEARCHES**

LOGOUT

HOME

**ABOUT** 

**BROWSE** 

HELP

**POLICIES** 

**STATISTIC** 

C 2014-2021 by Perpustakaan Universitas

![](_page_34_Picture_0.jpeg)

# **4. UPLOAD**

**Pilih Browse dan upload file yang sudah dipecah-pecah dalam bentuk pdf mulai dari : File ABSTRAK, File BAB 1, File BAB 2 sampai dengan File LAMPIRAN**

![](_page_34_Picture_31.jpeg)

![](_page_35_Picture_0.jpeg)

![](_page_35_Picture_1.jpeg)

### USER MENU

UKWMS - LOGGED IN AS **PRISKE NOTO** 

**MANAGE DEPOSITS** 

PROFILE

SAVED SEARCHES

LOGOUT

![](_page_35_Picture_85.jpeg)

ABOUT

**BROWSE** 

HELP

**POLICIES** 

**STATISTIC** 

@ 2014-2021 by Perpustakaan Universitas Katolik Widya Mandala Surabaya. Powered by APW Themes. All rights reserved.

![](_page_35_Picture_15.jpeg)

![](_page_36_Picture_0.jpeg)

# **Tampilan setelah klik Show Options**

**UPDATE METADATA** 

![](_page_36_Picture_143.jpeg)

**Tampilan setelah klik Show Options Isikan Description sesuai dengan isi File yang di unggah dengan menggunakan huruf balok dan angka Arab. Contoh : File ABSTRAK ketik ABSTRAK File BAB 1 ketik BAB 1 File BAB 2 ketik BAB 2 dan seterusnya hingga File terakhir yaitu File LAMPIRAN**

### **Visible to :**

**ANYONE : untuk File ABSTRAK, BAB 1, BAB terakhir yang digabung dengan DAFTAR PUSTAKA.**

**REGISTERED USERS ONLY : untuk File BAB 2 sampai dengan File BAB terakhir sebelum File BAB yang digabung dengan DAFTAR PUSTAKA, dan File LAMPIRAN**

**Setelah Description dan Visible to di isikan Pilih UPDATE METADATA kemudian NEXT** 

> Show options Ξ  $\overline{2}$  $\sqrt{2}$

![](_page_37_Picture_0.jpeg)

# **Tampilan setelah Description dan Visible to dilengkapi kemudian pilih NEXT**

EUIL ILGITI, PIUSES PEITIDUALAIT KUHLEH LIKLUK PEI USAHAAH AILI MEUIA

![](_page_37_Picture_19.jpeg)

![](_page_38_Picture_0.jpeg)

# **5. DETAILS Judul sesuai dengan yang tertulis di PKL/**

![](_page_38_Picture_169.jpeg)

![](_page_39_Picture_0.jpeg)

![](_page_39_Picture_107.jpeg)

![](_page_39_Picture_108.jpeg)

**MANAGE DEPOSITS** 

PROFILE

![](_page_39_Picture_109.jpeg)

LOGOUT

HOME

ABOUT

**BROWSE** 

HELP

POLICIES

**STATISTIC** 

2014-2021 by Perpustakaan Universitas Katolik Widya Mandala Surabaya. Powered by APW Themes. All rights reserved.

![](_page_39_Picture_110.jpeg)

### **Divisions**

Faculty of Psychology: PSDKU - Psychology Study Program Faculty of Psychology: Psychology Study Program

**MORE INPUT ROWS** 

**Nama Pengarang** contoh: Priske Noto Siswo maka penulisan sbb: **Given Name: Priske Noto Family Name: Siswo** Contoh jika nama pengarang hanya Yohanes maka penulisan sbb: **Given Name: Yohanes Family Name: Yohanes Penulisan NIM : NIM1423019020** Email yang diisikan sesuai dengan email mahasiswa ybs.

**Email** 

 $\hat{}$ 

**Pengisian contribution: pilih Thesis advisor Isikan Nama Dosen Pembimbing contoh: Theresia Intan Putri Hartiana Given name: Theresia Intan** Putri **Family name: Hartiana Penulisan NIDN:** NIDN0725058704

![](_page_40_Picture_0.jpeg)

### USER MENU

### **UKWMS - LOGGED IN AS PRISKE NOTO**

### **MANAGE DEPOSITS**

PROFILE

#### SAVED SEARCHES

LOGOUT

![](_page_40_Picture_50.jpeg)

2014-2021 by Perpustakaan Universitas Katolik Widya Mandala Surabaya. Powered by APW Themes. All rights reserved.

![](_page_40_Picture_51.jpeg)

![](_page_40_Figure_10.jpeg)

![](_page_41_Picture_0.jpeg)

### USER MENU

UKWMS - LOGGED IN AS **PRISKE NOTO** 

**MANAGE DEPOSITS** 

PROFILE

**SAVED SEARCHES** 

LOGOUT

HOME

ABOUT

**BROWSE** 

HELP

**POLICIES** 

**STATISTIC** 

@ 2014-2021 by Perpustakaan Universitas Katolik Widya Mandala Surabaya. Powered by APW Themes. All rights reserved.

### Department: OUNSPECIFIED

O<sub>S3</sub> - Ilmu Manajemen

O<sub>S2</sub> - Akuntansi O<sub>S2</sub> - Manajemen

OS<sub>2</sub> - Pendidikan Bahasa Inggris

 $\circ$  S<sub>1</sub> - Akuntansi

 $\circ$  S<sub>1</sub> - Bahasa Inggris

OS1 - Bimbingan Dan Konseling

OS1 - Biologi

 $O_{S1}$  - Farmasi

 $\overline{O}$ S<sub>1</sub> - Filsafat

S<sub>1</sub> - Ilmu Komunikasi

 $O_{S1}$  - Kedokteran

 $O$  S<sub>1</sub> - Keperawatan

 $O_{51}$  - Kewirausahaan

 $\circ$  S<sub>1</sub> - Manajemen

OS1 - Pendidikan Bahasa Dan Sastra Indonesia

OS<sub>1</sub> - Pendidikan Bahasa Inggris

 $\bigcirc$  S<sub>1</sub> - Pendidikan Fisika

O<sub>S1</sub> - Pendidikan Guru PAUD

OS1 - Pendidikan Metematika

 $\bigcirc$  S1 - Psikologi

OS1 - Rekayasa Industri

Department : di isi sesuai dengan program studi mahasiswa ybs.

 $\overline{2}$ 

![](_page_42_Picture_0.jpeg)

![](_page_42_Picture_61.jpeg)

![](_page_43_Picture_0.jpeg)

![](_page_43_Picture_65.jpeg)

@ 2014-2021 by Perpustakaan Universitas Katolik Widya Mandala Surabaya. Powered by APW Themes. All rights reserved.

![](_page_43_Picture_66.jpeg)

![](_page_44_Picture_0.jpeg)

### **6. SUBJECTS**

![](_page_44_Figure_2.jpeg)

![](_page_45_Picture_0.jpeg)

 $\equiv$ 

# **Tampilan Setelah Save and Return**

Insert keyword here

![](_page_45_Picture_3.jpeg)

USER MENU

UKWMS - LOGGED IN AS **PRISKE NOTO** 

MANAGE DEPOSITS

PROFILE

SAVED SEARCHES

LOGOUT

HOME

**ABOUT** 

**BROWSE** 

HELP

**POLICIES** 

**STATISTIC** 

C 2014-2021 by Perpustakaan Universitas

### View Item: Proses pembuatan konten tiktok Perusahaan Aiti Media sebagai aktivitas digital marketing

 $\circ$   $\bullet$ 

![](_page_45_Picture_66.jpeg)

![](_page_46_Picture_0.jpeg)

# **Tampilan Setelah Deposit Item**

Insert keyword here.

![](_page_46_Picture_3.jpeg)

### **REPOSITORY UNIVERSITAS KATOLIK** WIDYA MANDALA SURABAYA

### USER MENU

**UKWMS - LOGGED IN AS PRISKE NOTO** 

**MANAGE DEPOSITS** 

**PROFILE** 

**SAVED SEARCHES** 

LOGOUT

![](_page_46_Picture_87.jpeg)

### Deposit item: Proses pembuatan konten tiktok Perusahaan Aiti Media sebagai aktivitas digital marketing

Not all the documents in this record are available to the general public. We suggest you provide a contact email address which will allow people to request a /Q) copy directly from you.

![](_page_46_Figure_15.jpeg)

For work being deposited by its own author: In self-archiving this collection of files and associated bibliographic metadata, I grant Widya Mandala Surabaya Catholic University Repository the right to store them and to make them permanently available publicly for free on-line. I declare that this material is my own intellectual property and I understand that Widya Mandala Surabaya Catholic University Repository does not assume any responsibility if there is any breach of copyright in distributing these files or metadata. (All authors are urged to prominently assert their copyright on the title page of their work.)

For work being deposited by someone other than its author: I hereby declare that the collection of files and associated bibliographic metadata that I am archiving at Widya Mandala Surabaya Catholic University Repository) is in the public domain. If this is not the case, I accept full responsibility for any breach of copyright that distributing these files or metadata may entail.

Clicking on the deposit button indicates your agreement to these terms.

![](_page_46_Picture_19.jpeg)

**Deposit Item Now** 

![](_page_47_Picture_0.jpeg)

# **Tampilan setelah Deposit Item Now**

Insert keyword here.

![](_page_47_Picture_3.jpeg)

≡

**REPOSITORY UNIVERSITAS KATOLIK WIDYA MANDALA SURABAYA** 

രീ

### **UKWMS - LOGGED IN AS PRISKE NOTO**

**MANAGE DEPOSITS** 

**PROFILE** 

USER MENU

**SAVED SEARCHES** 

LOGOUT

### HOME

**ABOUT** 

**BROWSE** 

HELP

**POLICIES** 

**STATISTIC** 

@ 2014-2021 by Perpustakaan Universitas and the company's company

![](_page_47_Picture_86.jpeg)

![](_page_47_Picture_19.jpeg)

![](_page_48_Picture_0.jpeg)

Upload PKL/PKIPP/PUPP/PENLAB selesai. Kemudian unduh dan isi Formulir Bukti Penyerahan Tugas Akhir/Karya Ilmiah Unggah Mandiri Mahasiswa yang ada di repository.wima.ac.id

About this Repository

More information about this site.

- 1. SK REKTOR UKWMS WA JIB SERAH SIMPAN KARYA II MIAH
- 2. PANDUAN DAN ALUR UNGGAH MANDIRI KARYA ILMIAH
- 3. ALUR UNGGAH KARYA ILMIAH DOSEN DAN TUGAS AKHIR MAHASISWA
- 4. FORMULIR PERMOHONAN USERNAME UNGGAH MANDIRI (Waiib login email UKWMS/GMail terlebih dahulu)
- 5. FORMULIR BUKTI PENYERAHAN TUGAS AKHIR/KARYA ILMIAH UNGGAH MANDIRI MAHASISWA
- 6. KIRIM BUKTI PENYERAHAN TUGAS AKHIR/KARYA ILMIAH UNGGAH MANDIRI MAHASISWA (VERO)
- 7. FORMULIR PERSETUJUAN UNGGAH DAN PERENCANAAN PUBLIKASI TUGAS AKHIR
- 8. FORMULIR BUKTI PENYERAHAN KARYA ILMIAH UNGGAH MANDIRI DOSEN

dan kirim FORM BUKTI PENYERAHAN TUGAS AKHIR/KARYA ILMIAH UNGGAH MANDIRI MAHASISWA tersebut dalam bentuk IMAGE/JPEG yang sudah dilengkapi dengan Meterai dan Tanda Tangan melalui https://bit.ly/VERO UKWMS

![](_page_49_Picture_0.jpeg)

# **CARA PERBAIKAN FILE JIKA ADA REVISI DARI PETUGAS**

# 1. Klik gambar kaca pembesar

![](_page_49_Picture_3.jpeg)

USER MENU

**UKWMS - LOGGED IN AS PRISKE NOTO** 

**MANAGE DEPOSITS** 

**PROFILE** 

**SAVED SEARCHES** 

LOGOUT

HOME

**ABOUT** 

**BROWSE** 

HELP

**POLICIES** 

**STATISTIC** 

![](_page_49_Picture_16.jpeg)

![](_page_50_Picture_0.jpeg)

# **2. Tampilan setelah klik kaca pembesar kemudian pilih Actions**

**REPOSITORY UNIVERSITAS KATOLIK** 

**WIDYA MANDALA SURABAYA** 

USER MENU

**UKWMS - LOGGED IN AS PRISKE NOTO** 

**MANAGE DEPOSITS** 

**SAVED SEARCHES** 

**PROFILE** 

LOGOUT

HOME

**ABOUT** 

**BROWSE** 

**POLICIES** 

**STATISTIC** 

HELP

# View Item: Proses pembuatan konten tiktok Perusahaan Aiti Media sebagai aktivitas digital marketing

This item is in review. It will not appear in the repository until it has been checked by an editor.

![](_page_50_Picture_81.jpeg)

![](_page_51_Picture_0.jpeg)

# 3. Tampilan setelah pilih Action kemudian pilih return to work area

**REPOSITORY UNIVERSITAS KATOLIK WIDYA MANDALA SURABAYA** 

USER MENU

**UKWMS - LOGGED IN AS PRISKE NOTO** 

**MANAGE DEPOSITS** 

**SAVED SEARCHES** 

**PROFILE** 

LOGOUT

HOME

**ABOUT** 

**BROWSE** 

HELP

![](_page_51_Picture_6.jpeg)

![](_page_51_Picture_54.jpeg)

**STATISTIC** 

**POLICIES** 

![](_page_52_Picture_0.jpeg)

# 4. Tampilan setelah pilih Return to work area kemudian pilih Details

**REPOSITORY UNIVERSITAS KATOLIK WIDYA MANDALA SURABAYA** 

ெ∎

### USER MENU

UKWMS - LOGGED IN AS **PRISKE NOTO** 

**MANAGE DEPOSITS** 

**PROFILE** 

**SAVED SEARCHES** 

**LOGOUT** 

HOME

**ABOUT** 

**BROWSE** 

**HELP** 

**POLICIES** 

**STATISTIC** 

@ 2014-2021 by Perpustakaan Universitas

# View Item: Proses pembuatan konten tiktok Perusahaan Aiti Media sebagai aktivitas digital marketing

![](_page_52_Picture_61.jpeg)

![](_page_53_Picture_0.jpeg)

# 5. Tampilan Details, untuk perbaikan pilih Edit Item Setelah perbaikan file selesai harap Save and Return kemudian Deposite item dan Deposite Item Now.

**REPOSITORY UNIVERSITAS KATOLIK** 

**WIDYA MANDALA SURABAYA** 

![](_page_53_Picture_2.jpeg)

![](_page_53_Picture_60.jpeg)

**MANAGE DEPOSITS** 

**PROFILE** 

**SAVED SEARCHES** 

**LOGOUT** 

HOME

**ABOUT** 

**BROWSE** 

HELP

**POLICIES** 

**STATISTIC** 

@ 2014-2021 by Perpustakaan Universitas Katolik Widya Mandala Surabaya. Powered by APW Themes. All rights reserved.

View Item: Proses pembuatan konten tiktok Perusahaan Aiti Media sebagai aktivitas digital marketing

![](_page_53_Picture_61.jpeg)

![](_page_54_Picture_0.jpeg)

![](_page_54_Picture_1.jpeg)